# Hardware Information

Planification de solution

ESCALA POWER5 ESCALA POWER5

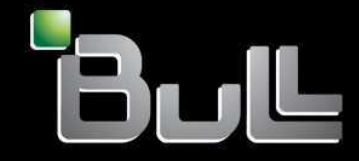

**REFERENCE** 86 F1 06EW 00

## ESCALA POWER5

## Hardware Information Planification de solution

## Hardware

July 2006

BULL CEDOC 357 AVENUE PATTON B.P.20845 49008 ANGERS CEDEX 01 FRANCE

**REFERENCE** 86 F1 06EW 00 The following copyright notice protects this book under Copyright laws which prohibit such actions as, but not limited to, copying, distributing, modifying, and making derivative works.

Copyright © Bull SAS 1992, 2006

Printed in France

Suggestions and criticisms concerning the form, content, and presentation of this book are invited. A form is provided at the end of this book for this purpose.

To order additional copies of this book or other Bull Technical Publications, you are invited to use the Ordering Form also provided at the end of this book.

## Trademarks and Acknowledgements

We acknowledge the right of proprietors of trademarks mentioned in this book.

AIX® is a registered trademark of International Business Machines Corporation, and is being used under licence.

UNIX® is a registered trademark in the United States of America and other countries licensed exclusively through the Open Group.

Linux® is the registered trademark of Linus Torvalds in the U.S. and other countries

## **Table des Matières**

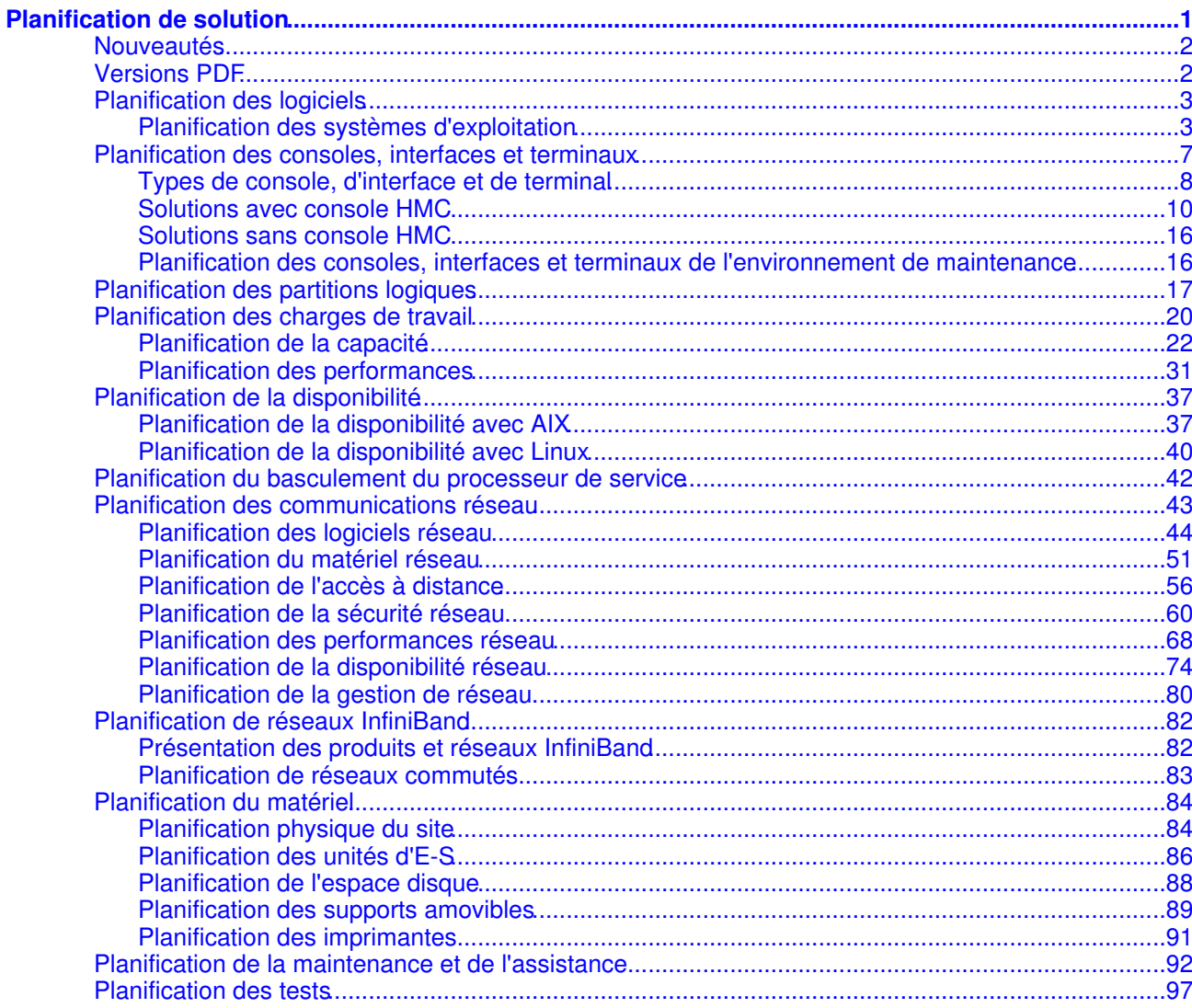

Planification de solution

## <span id="page-6-0"></span>**Planification de solution**

La planification de solution est un processus qui consiste à s'assurer que votre serveur dispose au minimum de l'équipement requis pour répondre aux besoins de fonctionnement de votre solution. Avant d'installer les éléments matériels, logiciels et autres équipements nécessaires à l'exécution de votre solution logicielle, reportez-vous aux informations qui suivent pour établir un plan.

Chacune des rubriques ci-après peut vous aider à développer un aspect de ce plan. Leur utilisation est modulable. Vous pouvez, au sein de chaque rubrique, développer des sous-catégories de plan que vous intégrerez dans votre plan général suivant les besoins de la solution.

Une fois que vous avez terminé la planification de votre solution :

- Planifiez une solution répondant à vos besoins professionnels présents et futurs.
- Planifiez une solution configurée sur le plan physique et opérationnel pour effectuer les tâches requises et répondre à vos attentes.
- · Identifiez les tâches qui vous incombent et dressez-en la liste. Celle-ci peut comporter des tâches qu'un fournisseur de services peut effectuer pour vous (service payant).
- Mesurez le rôle essentiel que joue une planification soignée et la documentation de toutes les informations correspondantes.
- Mesurez combien il est important de communiquer les informations de planification, en particulier les exigences de configuration physique, aux installateurs (électriciens, déménageurs) impliqués.
- Mesurez l'importance de l'évaluation et du test de la solution (ainsi que votre rôle au cours de ces étapes), jusqu'à ce que la solution soit totalement opérationnelle, c'est-à-dire après que les tâches d'installation, de configuration et de test ont été effectués. Les tests sont la garantie que la solution fonctionne conformément à vos objectifs et attentes.

#### **[Nouveautés](#page-7-2)** •

Présentation des améliorations et modifications apportées à la rubrique Planification de solution depuis la dernière édition

**[Versions PDF](#page-7-3)** •

Consultez les informations de cette rubrique pour imprimer l'intégralité de la rubrique Planification de solution.

**[Planification des logiciels](#page-8-2)** •

La réussite de votre solution dépend des applications exécutées sur le serveur et ses clients. La planification des logiciels doit inclure les systèmes d'exploitation que vous envisagez de charger sur le serveur et la manière dont vous souhaitez les intégrer, ainsi que les logiciels dont vous souhaitez disposer pour simplifier l'utilisation de la solution.

**[Planification des consoles, interfaces et terminaux](#page-12-1)** •

La gestion des connexions avec votre serveur et les systèmes associés nécessite une préparation toute particulière. La présente rubrique vous aide à comprendre les différentes options qui s'offrent à vous (console, interface et terminal) et à effectuer une mise en oeuvre en conséquence.

**[Planification des partitions logiques](#page-22-1)** •

Les architectures matérielles Server vous permettent de créer des partitions logiques afin de répartir des ressources au sein d'un seul serveur et de faire tenir à ce dernier le rôle de plusieurs serveurs indépendants. Avant de créer des partitions logiques, vous devez planifier cette opération en tenant compte de plusieurs variables propres à votre solution. Il est particulièrement important de comprendre comment reconfigurer des partitions pour répondre aux besoins futurs.

#### **[Planification des charges de travail](#page-25-1)** •

La planification des charges de travail implique la planification de la capacité (y compris la définition de la taille), ainsi que la planification des performances et de la disponibilité. Les outils de planification des charges de travail varient en fonction des systèmes d'exploitation exécutés sur les serveurs. Cette rubrique fournit des listes de contrôle de planification de la capacité et des performances pour chaque système d'exploitation pris en charge.

**[Planification de la disponibilité](#page-42-2)** •

Afin de réduire les durées d'immobilisation et optimiser la disponibilité, vous devez vous préparer à l'éventualité de pannes, matérielles ou électriques, de transitions serveur et de reprises après incident.

#### **[Planification du basculement du processeur de service](#page-47-1)** •

Les modèles ESCALA PL 850R/PL 1650R/R+ prennent en charge les configurations avec processeurs de service redondants et permettent de planifier des basculements dynamiques. Avant d'activer la fonction de basculement, vous devez prendre connaissance des considérations et conditions requises pour une configuration avec processeurs de service redondants. **[Planification des communications réseau](#page-48-1)** •

La réussite de la mise en oeuvre de votre solution dépend également de la façon dont vous allez configurer votre serveur pour la connexion des serveurs aux réseaux locaux (LAN), aux réseaux

étendus et à Internet.

**[Planification de réseaux InfiniBand](#page-87-2)** •

Informations sur la mise en grappe de systèmes au moyen du matériel InfiniBand (IB).

- **[Planification du matériel](#page-89-2)** Avant de procéder à l'installation, vous devez vous assurer que vous disposez de tout le matériel requis pour la mise à niveau. Vous devez également planifier les besoins en alimentation et déterminer l'emplacement du serveur. Enfin, vous devez préparer des configurations distinctes selon l'utilisation envisagée du serveur, ces configurations incluant le stockage de données et le câblage.
- **[Planification de la maintenance et de l'assistance](#page-97-1)** Une bonne compréhension des différentes fonctions de votre environnement de maintenance vous sera utile pour prévenir les incidents de serveur. Savoir quelles applications utiliser pour exécuter ces fonctions peut vous aider à planifier des opérations régulières de maintenance préventive.
- **[Planification des tests](#page-102-1)** Les tests vous permettent de vérifier que votre nouveau système fonctionne comme prévu. Suivant les exigences de votre système, il peut s'agir de simplement vérifier les fonctions de base ou, si nécessaire, d'exécuter une analyse détaillée.

## <span id="page-7-2"></span><span id="page-7-0"></span>**Nouveautés**

Présentation des améliorations et modifications apportées à la rubrique Planification de solution depuis la dernière édition

#### [Planification des partitions logiques](#page-22-1)

Cette section contient des mises à jour sur les tâches de planification des partitions logiques. Les mises à jour abordent l'utilisation d'une planification système pour déployer des partitions.

[Planification du basculement du processeur de service](#page-47-1)

Cette nouvelle section aborde la planification du basculement du processeur de service sur vos systèmes.

[Planification des consoles, interfaces et terminaux](#page-12-1)

Cette rubrique a été mise à jour.

[Planification d'un environnement ESS](#page-7-3)

Des informations sur une nouvelle option de démarrage des serveurs ESS ont été ajoutées à cette rubrique.

[Planification des performances sous AIX](#page-36-1)

Des informations sur la prise en charge de la mémoire de pages très volumineuses ont été ajoutées à cette rubrique.

**Sujet parent :** [Planification de solution](#page-6-0)

## <span id="page-7-3"></span><span id="page-7-1"></span>**Versions PDF**

Consultez les informations de cette rubrique pour imprimer l'intégralité de la rubrique Planification de solution.

Pour afficher ou télécharger la version PDF de ce document, sélectionnez Planification de solution (environ 1787 ko).

#### Enregistrement de fichiers PDF

Pour sauvegarder un PDF sur votre poste de travail pour affichage ou impression, procédez comme suit :

- 1. Dans votre navigateur, cliquez avec le bouton droit de la souris sur le fichier PDF (dans le paragraphe précédent, cliquez avec le bouton droit de la souris sur le lien vers le PDF).
- 2. Cliquez sur le bouton permettant de sauvegarder le PDF en local.
- 3. Naviguez jusqu'au répertoire où vous souhaitez sauvegarder le PDF.
- 4. Cliquez sur Enregistrer.

#### Téléchargement d'Adobe Reader

Vous avez besoin d'Adobe Reader pour afficher ou imprimer ces fichiers PDF. Vous pouvez télécharger gratuitement ce logiciel depuis le [site Web d'Adobe](http://www.adobe.fr/products/acrobat/readstep.html) (www.adobe.fr/products/acrobat/readstep.html).

## <span id="page-8-2"></span><span id="page-8-0"></span>**Planification des logiciels**

La réussite de votre solution dépend des applications exécutées sur le serveur et ses clients. La planification des logiciels doit inclure les systèmes d'exploitation que vous envisagez de charger sur le serveur et la manière dont vous souhaitez les intégrer, ainsi que les logiciels dont vous souhaitez disposer pour simplifier l'utilisation de la solution.

La planification des logiciels constitue peut-être l'aspect le plus délicat dans une planification de solution. Il est en effet important de connaître les applications les mieux adaptées à votre solution et les systèmes d'exploitation compatibles. matériel serveuret serveur permettent d'exécuter plusieurs systèmes d'exploitation sur différentes partitions sur un même serveur. Vous pouvez ainsi utiliser les meilleures applications de chaque domaine sans vous soucier du système d'exploitation sur lequel elles s'exécutent. Cela a cependant pour conséquence d'accroître la complexité de votre solution, ce qui rend d'autant plus importante la planification de vos logiciels. Suivez les instructions du guide de planification afin de vous assurer que vos systèmes d'exploitation et vos applications fonctionnent correctement ensemble.

• **[Planification des systèmes d'exploitation](#page-8-3)**

<span id="page-8-3"></span>**Sujet parent :** [Planification de solution](#page-6-0)

## <span id="page-8-1"></span>**Planification des systèmes d'exploitation**

L'installation ou la mise à niveau d'un système d'exploitation nécessite une planification minutieuse. Les rubriques qui suivent indiquent les étapes de planification d'installation à suivre selon que vous utilisez un système d'exploitation AIX, ou Linux

- **[Planification pour AIX](#page-8-4)**
- **[Planification pour Linux](#page-11-0)**

<span id="page-8-4"></span>**Sujet parent :** [Planification des logiciels](#page-8-2)

## **Planification pour AIX**

Avant d'installer le système d'exploitation AIX sur votre serveur, vous devez exécuter un certain nombre de tâches de planification recommandées. Les tâches de planification relatives à votre système d'exploitation sont présentées en détail dans une liste de contrôle. Avant de commencer les tâches de planification, effectuez les opérations de la liste de contrôle suivante :

#### **Avant de commencer**

Lisez les Notes sur l'édition d'AIX Release.

#### **Tâches de planification pour AIX**

Evaluez la configuration de serveur actuelle et future.

> Localisez l'emplacement

actuel de votre système d'exploitation sur le serveur et déterminez si cet emplacement devra changer pour répondre aux besoins de votre entreprise. \_\_ Prenez connaissance des facteurs ayant un impact sur les performances La taille et l'emplacement du disque d'installation du système AIX peuvent influer sur les performances de votre système. Pour plus d'informations sur l'impact de votre choix de disque d'amorçage sur les performances du système (optimisation, contrôle des performances et diagnostic entre autres), voir **Performance** Management Guide . Déterminez le type de l'installation Choisissez le type d'installation le mieux adapté à votre situation, notamment le remplacement complet, la migration ou la conservation. Pour plus d'informations, voir Guide des tâches d'installation de AIX dans le guide d'installation AIX.

Identifiez la façon dont les partitions communiquent avec la console

HMC

Si vous envisagez d'utiliser des partitions AIX, les informations de la présente rubrique peuvent vous aider à vérifier que les partitions communiquent avec la console HMC. Pour plus d'informations concernant la configuration et la communication avec la console HMC, voir Configuration de la console HMC .

\_\_ **Assurez-vous que votre système respecte les conditions requises pour l'exécution d'AIX**

L'installation d'AIX nécessite une certaine quantité de mémoire et d'espace disque physique. Il se peut également que des unités matérielles doivent être mises en fonction ou configurées et que vous ayez besoin de certaines informations réseau. Pour plus d'informations sur les conditions préalables à l'installation d'AIX, consultez le manuel Installation d'AIX .

Configurez les ressources d'E-S virtuelles

Si vous envisagez d'utiliser des E-S virtuelles avec votre partition

AIX, commencez par installer et configurer une partition de serveur d'E-S virtuel. Voir Installation du serveur d'E-S virtuel. Pour plus d'informations sur l'utilisation du serveur d'E-S virtuel, voir Utilisation du serveur d'E-S virtuel.

**Sujet parent :** [Planification des systèmes d'exploitation](#page-8-3)

## <span id="page-11-0"></span>**Planification pour Linux**

Avant d'installer votre système d'exploitation Linux sur le serveur, reportez-vous à cette liste de contrôle pour obtenir des informations détaillées nécessaires pour effectuer les tâches de planification correspondantes.

Pour en savoir plus et mieux décider si vous devez procéder à un partitionnement, voir la liste des rubriques sous Partitionnement sous Linux avec une console HMC.

#### **Avant de commencer**

Si vous envisagez la mise à niveau d'un serveur existant, documentez votre environnement actuel.

Si vous effectuez une migration vers Linux à partir d'autres systèmes d'exploitation, documentez votre chemin de migration.

#### **Tâches de planification pour Linux**

\_\_ **Identifiez la configuration matérielle requise pour votre système Linux** Les systèmes matériel serveur et serveur nécessitent une distribution Linux pour POWER, c'est-à-dire une distribution Linux conçue pour s'exécuter sur des systèmes basés sur la technologie

POWER. Pour des informations, voir le site Web [Linux on Power.](http://www.bull.com)

\_\_ **Identifiez le support d'installation (CD ou réseau).**

Identifiez la distribution Linux (par exemple, SUSE Linux Enterprise Server ou Red Hat Enterprise Linux) ainsi que l'édition à installer

Pour plus d'informations, voir le site Web [Linux on Power](http://www.bull.com)

.

#### **Après avoir terminé**

- Identifiez et notez les besoins en matériel de votre solution.
- Identifiez et notez la distribution Linux correspondant à votre solution.
- Assurez-vous que vous disposez de la configuration matérielle requise pour votre configuration.
- Rédigez un plan complet d'agencement des dispositifs matériels, incluant votre stratégie de post-installation pour le déplacement de ces dispositifs en fonction de votre configuration.

<span id="page-12-1"></span>**Sujet parent :** [Planification des systèmes d'exploitation](#page-8-3)

### <span id="page-12-0"></span>**Planification des consoles, interfaces et terminaux**

La gestion des connexions avec votre serveur et les systèmes associés nécessite une préparation toute particulière. La présente rubrique vous aide à comprendre les différentes options qui s'offrent à vous (console, interface et terminal) et à effectuer une mise en oeuvre en conséquence.

Vous pouvez communiquer avec votre serveur et les autres systèmes de votre environnement de différentes manières. Le choix de la console, de l'interface ou du terminal les mieux adaptés à votre solution permet de gérer les ressources serveur de la façon la plus efficace. La présente rubrique décrit les conditions préalables, les fonctions et les scénarios pour chaque console, chaque interface et chaque terminal. Elle a pour objectif de vous aider à choisir la console, l'interface ou le terminal qui convient le mieux à votre solution et de vous présenter les ressources dont vous aurez besoin pour la mise en oeuvre de ces choix.

La planification adéquate de la console, de l'interface et du terminal garantit également les accès nécessaires pour recourir au personnel de maintenance et de support. Les consoles, interfaces et terminaux doivent être configurés et placés avec soin pour permettre aux fournisseurs de services d'accéder aux fonctions de maintenance essentielles. Pour plus d'informations sur la configuration et le positionnement des consoles, interfaces et terminaux à des fins de maintenance et de support, consultez la rubrique [Planification des](#page-21-2) [consoles, interfaces et terminaux de l'environnement de maintenance](#page-21-2).

Lorsque vous aurez terminé la planification des consoles, interfaces et terminaux, consultez la rubrique Gestion des consoles, interfaces et terminaux.

- **[Types de console, d'interface et de terminal](#page-13-1)**
- **[Solutions avec console HMC](#page-15-1)**
- **[Solutions sans console HMC](#page-21-3)**
- **[Planification des consoles, interfaces et terminaux de l'environnement de maintenance](#page-21-2)**

<span id="page-13-1"></span>**Sujet parent :** [Planification de solution](#page-6-0)

## <span id="page-13-0"></span>**Types de console, d'interface et de terminal**

Selon votre modèle de serveur et votre environnement métier, vous avez le choix entre plusieurs options de console, d'interface et de terminal. Certaines options sont obligatoires pour un modèle, d'autres sont facultatives. Dans certains cas, vous pouvez intégrer plusieurs consoles, interfaces et terminaux. Les rubriques suivantes décrivent ces options et vous permettent de décider quelles options méritent votre intérêt.

- **[Interface ASMI](#page-13-2)**
- **[Console HMC](#page-13-3)**
- **[Interfaces et terminaux o/p](#page-14-0)**

<span id="page-13-2"></span>**Sujet parent :** [Planification des consoles, interfaces et terminaux](#page-12-1)

## **Interface ASMI**

L'interface ASMI (Advanced System Management Interface) tient lieu d'interface vers le processeur de service qui est requis pour effectuer des tâches de maintenance générales et d'administration, comme la lecture des journaux du processeur de service, la lecture des données essentielles du produit, la configuration du processeur de service et le contrôle de l'alimentation système. L'interface ASMI peut également être considérée comme l'ensemble des menus du processeur de service.

- Elle est accessible via un navigateur Web, un terminal ASCII ou la console HMC (Hardware Management Console).
- Elle fournit une interface avec les fonctions de processeur de service telles que la mise sous tension à distance et d'autres fonctions de gestion de système.
- L'interface ASMI peut être utilisée pour certaines fonctions de gestion de système pour des serveurs non partitionnés non gérés par une console HMC ; elle peut également être utilisée avec des systèmes gérés par des consoles HMC.
- L'interface ASMI a été conçue en complément d'autres consoles, particulièrement pour les fonctions de maintenance telles que l'accès au journal des erreurs et la gestion de l'alimentation à distance.
- ASMI est l'interface requise avec le processeur de service sur tous les modèles de serveur serveurs. •

Pour plus d'informations sur l'accès à l'interface ASMI, voir Gestion de l'interface ASMI. Pour plus d'informations sur les fonctions disponibles sur l'interface ASMI, voir [Gestion du serveur via l'interface ASMI.](#page-6-0)

<span id="page-13-3"></span>**Sujet parent :** [Types de console, d'interface et de terminal](#page-13-1)

## **Console HMC**

La console HMC (Hardware Management Console) est un système qui permet de contrôler des systèmes gérés et notamment d'administrer les partitions logiques et d'utiliser Power On Demand. La console HMC communique également avec les systèmes gérés via des applications de maintenance pour détecter, consolider et transmettre des informations à votre intégrateur de système à des fins d'analyse.

Considérations à prendre en compte lors du choix de la console HMC :

- La console HMC est la seule console qui permet de configurer des partitions de serveur.
- La console HMC permet de contrôler plusieurs partitions sans avoir besoin d'une connexion distincte ni d'un adaptateur pour chaque partition.
- Une version de la console HMC peut être utilisée sur les modèles de serveur avec les processeurs pré-équipés POWER5. En revanche, les versions précédentes de la console HMC ne sont pas compatibles avec la version utilisée pour gérer les serveurs POWER5. Par conséquent, vous ne pouvez pas gérer les serveurs pré-équipés POWER5 et les serveurs POWER5 avec la même console HMC.
- Vous devez utiliser une console HMC pour gérer vos serveurs si vous envisagez de créer ou de reconfigurer des partitions logiques, ou bien d'activer Power On Demand.
- Vous pouvez également utiliser la console HMC conjointement avec d'autres consoles, interfaces ou terminaux pour répondre à des besoins de gestion spécifiques.
- Vous devez utiliser une console HMC si vous prévoyez de gérer votre réseau InfiniBand à l'aide l'Network Manager.
- Vous devez utiliser une console HMC pour effectuer les tâches de maintenance simultanée sur les systèmes qui autorisent les remplacements de composant et les mises à niveau sans immobilisation du serveur.
- Vous devez utiliser une console HMC pour activer le basculement du processeur de service sur les systèmes équipés de processeurs de service redondants.

Pour plus d'informations sur la console HMC, voir [Solutions avec console HMC](#page-15-1).

<span id="page-14-0"></span>**Sujet parent :** [Types de console, d'interface et de terminal](#page-13-1)

### **Interfaces et terminaux o/p**

Outre la console HMC (Hardware Management Console) et l'interface ASMI (Advanced System Management Interface), vous pouvez utiliser d'autres terminaux et interfaces pour gérer les systèmes de votre centre de données. Pour déterminer si des interfaces et des terminaux supplémentaires sont requis pour votre solution, consultez les rubriques suivantes.

- **[Terminal ASCII](#page-14-1)**
- **[Terminal graphique](#page-14-2)**
- **[Menus SMS](#page-15-2)**
- **[Terminal virtuel](#page-15-3)**

<span id="page-14-1"></span>**Sujet parent :** [Types de console, d'interface et de terminal](#page-13-1)

## **Terminal ASCII**

Le terminal ASCII est le terminal serveurs d'origine. Il est connecté au serveur via une liaison série. Il peut être utilisé avec ou sans console HMC. L'interface ASCII utilisée pour communiquer avec l'interface ASMI fournit un sous-ensemble de fonctions de l'interface ASMI disponibles via l'interface Web. L'interface ASCII n'est disponible que lorsque le serveur est à l'état de veille. La version utilisée pour communiquer avec l'interface ASMI n'est pas disponible pendant la procédure de chargement initial ou d'exécution. Pour plus d'informations sur le terminal ASCII, voir Accès à l'interface ASMI à l'aide d'un terminal ASCII.

L'interface ASMI est également accessible à l'aide d'un navigateur Web. Pour plus d'informations, voir Accès à l'interface ASMI à l'aide d'un navigateur Web. Ces deux rubriques relatives à l'interface ASMI sont accessibles depuis la rubrique Gestion de l'interface ASMI.

<span id="page-14-2"></span>**Sujet parent :** [Interfaces et terminaux o/p](#page-14-0)

## **Terminal graphique**

Le terminal graphique est disponible pour les utilisateurs de serveurs serveurs qui souhaitent se servir d'une interface graphique pour accéder à des serveurs AIX ou Linux. L'utilisateur insère une carte graphique dans un emplacement PCI à l'arrière du serveur, puis raccorde un écran, un clavier et une souris standard pour utiliser le terminal. Le terminal graphique est principalement utilisé pour des applications spécialisées, notamment des programmes d'animation et des solutions de gestion du cycle de développement de produits comme CATIA. Le terminal graphique peut être utilisé avec ou sans console HMC.

## <span id="page-15-2"></span>**Menus SMS**

Les menus SMS (fonctions de gestion du système) permettent d'accéder à des fonctions de bas niveau par le biais de la console du microprogramme sur des serveurs serveurs. Les utilisateurs de Linux et AIX serveurs doivent utiliser les menus SMS afin d'indiquer à partir de quel périphérique ou serveur NIM (Network Information Management) le système d'exploitation doit être installé sur le système ou la partition logique.

Une fois le système d'exploitation installé, les menus SMS peuvent être utilisés pour modifier la séquence d'amorçage. Vous pouvez effectuer cette opération si vous souhaitez procéder à un amorçage à partir d'un CD de diagnostic plutôt que depuis le système d'exploitation, ou bien si vous voulez essayer de démarrer à partir d'une autre unité de disque dur avec une version différente du système d'exploitation, par exemple. Sur certains modèles qui ne prennent pas en charge l'interface ASMI, des options supplémentaires sont disponibles dans les menus SMS. Pour plus d'informations, voir Utilisation de SMS.

La console utilisée pour accéder aux menus SMS est généralement appelée console du microprogramme. Sur un système géré à l'aide d'une console HMC (Hardware Management Console), il s'agit généralement d'un terminal virtuel sur la console HMC. Sur un système non géré à l'aide d'une console HMC, la console du microprogramme peut être un terminal graphique connecté à une carte graphique ou un terminal ASCII connecté à l'un des ports système du serveur.

Les menus SMS ne sont pas liés à l'interface ASMI, au système d'exploitation ou à la configuration de partitions sur la console HMC. Pour plus d'informations sur les menus SMS, voir Using the system management services.

<span id="page-15-3"></span>**Sujet parent :** [Interfaces et terminaux o/p](#page-14-0)

## **Terminal virtuel**

Le terminal virtuel est utilisé pour certaines fonctions de gestion de système sur les serveurs serveurs exécutant AIX ou Linux. Le terminal virtuel est une fonction de console HMC qui émule une fenêtre de terminal standard. Il peut être utilisé localement, à partir de la console HMC, ou à partir de clients distants Web-based System Manager (gestionnaire de système sur le Web). Pour plus d'informations sur les clients distants,

Pour plus d'informations sur le terminal virtuel, voir Accès virtuel à AIX ou Linux à l'aide d'un terminal virtuel.

<span id="page-15-1"></span>**Sujet parent :** [Interfaces et terminaux o/p](#page-14-0)

## <span id="page-15-0"></span>**Solutions avec console HMC**

La console HMC (Hardware Management Console) est un système qui permet de contrôler des systèmes gérés, et notamment d'administrer les partitions logiques et d'utiliser Power On Demand. La console HMC communique également avec les systèmes gérés via des applications de maintenance pour détecter, consolider et transmettre des informations à l'intégrateur de systèmes à des fins d'analyse.

Consultez les rubriques ci-après pour déterminer si la console HMC est adaptée à votre solution.

- **[Fonctions de la console HMC](#page-15-4)**
- **[Spécifications de la console HMC](#page-16-0)**
- **[Impératifs d'utilisation et avantages de la console HMC](#page-16-1)**
- **[Configurations de console HMC](#page-18-0)**
- **[Scénarios : Console HMC pour serveurs serveurs](#page-20-0)**

<span id="page-15-4"></span>**Sujet parent :** [Planification des consoles, interfaces et terminaux](#page-12-1)

## **Fonctions de la console HMC**

La console HMC est une unité de gestion de système. Pour des raisons de stabilité et de sécurité, la console HMC est un système fermé sur lequel aucun autre logiciel ne peut être chargé. Une fois la console HMC mise sous tension et connectée au serveur via son port Ethernet dédié, son interface graphique permet à l'administrateur de contrôler toutes les ressources matérielles, notamment l'ensemble des partitions et des paramètres de capacité.

La console HMC est connectée au processeur de service via le port Ethernet, ce qui permet d'activer diverses fonctions de maintenance.

Principales fonctions de la console HMC :

- La gestion de l'alimentation à distance permet de mettre le serveur sous et hors tension à distance via l'interface utilisateur de la console HMC.
- La configuration de partitions logiques permet de gérer les ressources de partition en fonction de l'évolution de votre entreprise.
- Le point focal de service fournit des fonctions de routage, d'analyse et de signalement des erreurs à votre intégrateur système.
- Power On Demand permet d'activer des ressources supplémentaires non utilisées en fonction de l'évolution de votre entreprise.
- Le support de terminal virtuel permet de gérer des systèmes à l'aide du terminal virtuel ASCII.
- La maintenance simultanée permet d'effectuer simultanément des tâches de maintenance sur des modèles autorisant les mises à niveau de dispositifs sans immobilisation du serveur.

Pour plus d'informations sur les opérations que vous pouvez effectuer avec la console HMC, voir Implémentations de consoles HMC.

<span id="page-16-0"></span>**Sujet parent :** [Solutions avec console HMC](#page-15-1)

## **Spécifications de la console HMC**

La console HMC (Hardware Management Console) est disponible sous deux formes : une version de bureau et une version montée en armoire. Consultez les spécifications suivantes pour déterminer quel modèle est adapté à votre solution.

- Console HMC de bureau
- Console HMC montée en armoire

<span id="page-16-1"></span>**Sujet parent :** [Solutions avec console HMC](#page-15-1)

## **Impératifs d'utilisation et avantages de la console HMC**

Pour certaines solutions, l'utilisation de la console HMC (Hardware Management Console) est requise. La console HMC n'est pas toujours obligatoire pour d'autres solutions mais peut vous aider à les gérer plus efficacement. Aidez-vous des informations suivantes pour déterminer si la console HMC est la mieux adaptée à votre solution.

#### **Console HMC requise**

La console HMC est requise pour :

- Tous les systèmes qui exécutent plusieurs partitions logiques.
- Tous les systèmes livrés en armoire 24 pouces avec assemblages d'alimentation avant régulation.
- Tous les systèmes avec processeurs de service redondants (actif/en veille).
- Grappes serveurs, o/pet serveur avec contrôle du matériel CSM dans des systèmes en armoire 24 pouces.
- Systèmes connectés à un réseau commuté InfiniBand, équipés de cartes HCA IB GX 4x/12x, que vous prévoyez de gérer avec Network Manager.

#### **Console HMC bénéfique**

#### Partitionnement logique

Le partitionnement logique permet de consolider plusieurs charges de travail sur un seul serveur. Par exemple, si vous disposez de 10 serveurs Linux x86 dans votre centre de données, vous pouvez affecter une partition logique sur votre serveur POWER5 pour chaque serveur Linux et migrer toutes vos charges de travail Linux dans le système POWER5.

Le partitionnement logique permet de consolider sur un seul serveur des charges de travail provenant de plusieurs systèmes d'exploitation. En isolant logiquement le système d'exploitation et la charge de travail qui lui est associée sur une seule partition, vous pouvez garantir que la disponibilité et les performances ne seront pas affectées par d'autres charges de travail tout en réduisant l'ensemble des coûts système et administratifs.

Pour les systèmes serveurs, serveur et o/p, l'offre Integrated Virtualization Manager donne les mêmes possibilités de partitionnement logique de base sans console HMC.

**Remarque :** Les offres de gestionnaire de partition virtuelle et Integrated Virtualization Manager ne proposant qu'une partie des possibilités et des fonctions de gestion LPAR de la console HMC, la mise en oeuvre de cette dernière vous permettra de bénéficier de possibilités supplémentaires.

#### Gestion centralisée du matériel

Une console HMC peut gérer jusqu'à 32 systèmes. Ce nombre devrait encore augmenter dans les prochaines éditions du produit.

**Remarque :** Pour connecter plusieurs serveurs à une même console HMC, vous aurez besoin d'un commutateur Ethernet séparé. Les commutateurs sont préférables aux concentrateurs.

La console HMC fournit une interface graphique permettant de contrôler les serveurs, notamment leur mise sous et hors tension, ainsi que la définition et la gestion des partitions qui s'exécutent sur les serveurs gérés. Sur des partitions AIX ou Linux, ces fonctions sont fournies par l'interface graphique de la console HMC et le terminal virtuel. Les tâches suivantes peuvent être gérées à l'aide de l'interface graphique de la console HMC :

◊ Ajout et retrait de systèmes gérés.

- ◊ Authentification : La console HMC vous permet de contrôler les mots de passe requis pour accéder à la console HMC proprement dite et aux systèmes gérés connectés à cette console.
- Propriétés des systèmes gérés : La console HMC permet de consulter et de modifier les ◊ propriétés système des systèmes gérés. Vous pouvez afficher les propriétés système générales (type de système, modèle de système, numéro de série et fonctions), les propriétés de mise sous tension, les informations sur les processeurs, les E-S et la mémoire (utilisation en cours) et les codes SRC. Vous avez la possibilité de modifier le nom du système géré ou la stratégie de mise hors tension.
- ◊ Gestion des partitions : La console HMC permet de gérer les ressources de partition avec son interface graphique.
- Fonction de script à distance : La console HMC propose une série de commandes qui ◊ permettent de générer des scripts de gestion des systèmes gérés.

Voir Gestion de la console HMC pour plus d'informations sur la configuration et l'utilisation de la console HMC pour gérer plusieurs systèmes.

#### Gestion de Power On Demand

La console HMC vous permet d'activer des ressources processeur et mémoire inutilisées pour répondre à la croissance de votre entreprise. Elle assure la prise en charge totale de la gestion des dispositifs POD (Power On Demand) et FoD (Function on Demand). Avec ces dispositifs, vous êtes assuré de disposer de la capacité de processeur et de mémoire nécessaire au moment opportun, que ce soit pour répondre à une croissance régulière ou à des besoins ponctuels. Comme vous ne payez

Planification de solution

que la capacité dont vous avez besoin, le rapport coût/performances est meilleur.

Pour plus d'informations sur la commande et la configuration de Power On Demand, voir la rubrique Planification de Power On Demand.

Fonctions de maintenance avancées

Les fonctions SFP (Service Focal Point)\* sont disponibles uniquement avec une console HMC. Ces fonctions de maintenance avancées incluent :

◊ La collecte d'événements de maintenance

◊ La collecte de clichés de plateforme

◊ L'appel "call-home"

◊ Les alarmes SNMP

◊ Les procédures de réparation guidées/simultanées

La console HMC prend également en charge la maintenance de microprogramme simultanée, qui permet d'appliquer des correctifs au microprogramme du système sans interruption au niveau du système et des partitions.

\* Integrated Virtualization Manager comporte également un sous-ensemble limité de fonctions SFP, mais celles-ci s'appliquent uniquement au système sur lequel s'exécute le serveur d'E-S virtuel. Gestion de systèmes redondants et à distance

Vous pouvez intégrer plusieurs consoles HMC à un centre de données. Dans certains cas, la console HMC va gérer plusieurs systèmes. Dans d'autres cas, plusieurs consoles HMC vont assurer la gestion d'un seul système. Dans d'autres cas encore, plusieurs consoles et interfaces vont gérer des systèmes à distance via la console HMC qui servira alors d'unité de passerelle.

Voir [Consoles HMC redondantes](#page-19-0) pour plus d'informations sur les configurations de consoles HMC redondantes. Pour plus d'informations sur les configurations de console HMC distantes, voir [Clients et](#page-19-1) [consoles HMC distants](#page-19-1).

Sécurité

Pour de nombreuses raisons, la console HMC constitue un choix de console plus sûr que d'autres options disponibles pour votre système. Tout d'abord, un système de sécurité fiable est intégré au code machine. Ensuite, elle est liée à un matériel PC spécifique et n'est pas prise en charge ou peut ne pas fonctionner sur des PC tiers. Vous êtes ainsi assuré que la console HMC comprend tout le matériel et le logiciel de sécurité inclus par votre intégrateur système. Enfin, la console HMC constitue un système fermé et dédié, ce qui signifie que les utilisateurs ne peuvent pas y installer leurs propres logiciels. Toutes ces raisons confèrent à la console HMC une sécurité particulièrement élevée.

Pour plus d'informations sur la sécurité de la console HMC, voir Gestion des utilisateurs, des rôles et des mots de passe.

<span id="page-18-0"></span>**Sujet parent :** [Solutions avec console HMC](#page-15-1)

## **Configurations de console HMC**

Vous pouvez connecter plusieurs administrateurs de différentes façons. Découvrez comment connecter plusieurs administrateurs dans un environnement réparti.

- **[Console HMC locale avec interface ASMI et menus SMS](#page-18-1)**
- **[Consoles HMC redondantes](#page-19-0)**
- **[Clients et consoles HMC distants](#page-19-1)**

<span id="page-18-1"></span>**Sujet parent :** [Solutions avec console HMC](#page-15-1)

## **Console HMC locale avec interface ASMI et menus SMS**

Une console HMC (Hardware Management Console) locale est directement connectée au serveur qu'elle gère par le biais d'un réseau privé. La console HMC peut activer l'interface ASMI (Advanced System Management Interface) par le biais d'un navigateur Web. La console HMC peut afficher les menus SMS

(System Management Services) à l'aide du terminal virtuel.

Figure 1. Connexion de console HMC locale

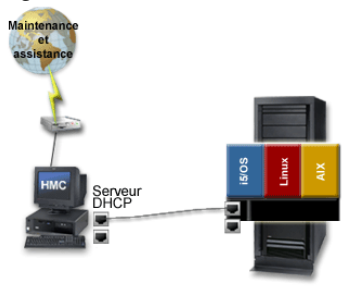

**Sujet parent :** [Configurations de console HMC](#page-18-0)

## <span id="page-19-0"></span>**Consoles HMC redondantes**

Plusieurs consoles HMC (Hardware Management Console) peuvent gérer un seul serveur. Lorsqu'un système est géré par deux consoles HMC ou plus, celles-ci sont des homologues. Pour configurer une console HMC redondante, suivez les instructions de Configuration de la console HMC.

Dans un environnement DHCP, les deux consoles HMC doivent être configurées en tant que serveurs DHCP et se trouver sur des sous-réseaux distincts. Vous trouverez des instructions sur la configuration d'un serveur DHCP dans Configuration de la console HMC en tant que serveur DHCP. Dans un environnement de consoles HMC redondantes, configurez une seule console HMC pour la maintenance et le support.

La figure suivante montre une configuration de consoles HMC redondantes dans un environnement DHCP. Dans cette configuration, les deux consoles HMC sont connectées au serveur à l'aide de réseaux privés.

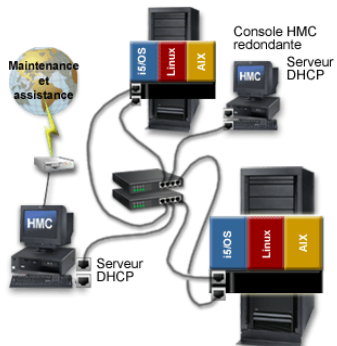

#### Figure 1. Connexions HMC redondantes

<span id="page-19-1"></span>**Sujet parent :** [Configurations de console HMC](#page-18-0)

## **Clients et consoles HMC distants**

La console HMC locale doit être configurée pour l'accès à distance car, par défaut, cette option n'est pas activée. L'accès à distance peut également être activé entre la console HMC locale et d'autres types de clients. Vous pouvez configurer la console HMC comme un serveur distant Web-based System Manager. Les clients accèdent alors au serveur de la console HMC via le client distant Web-based System Manager. La console HMC peut également fournir un accès shell sécurisé distant pour les fonctions de gestion basées sur des scripts et des lignes de commande.

Figure 1. Connexions HMC à distance

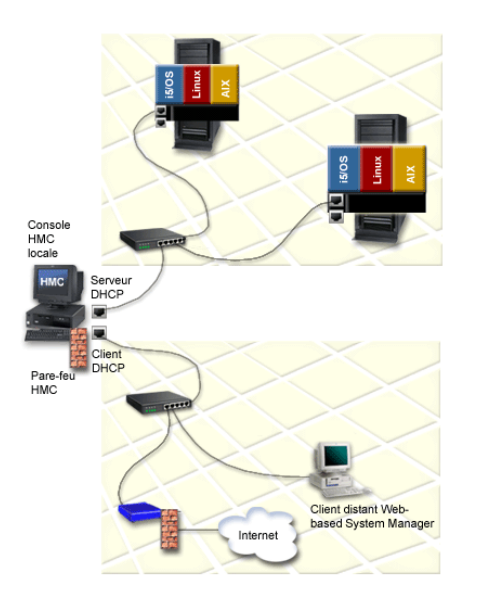

• **[Accès shell sécurisé distant pour UNIX et Linux](#page-20-1)**

<span id="page-20-1"></span>**Sujet parent :** [Configurations de console HMC](#page-18-0)

## **Accès shell sécurisé distant pour UNIX et Linux**

La console HMC (Hardware Management Console) permet aux utilisateurs Linux et AIX d'exécuter des commandes et des scripts via un accès shell sécurisé distant au système géré. Cela s'avère utile si vous avez besoin de résultats cohérents et que vous devez automatiser l'administration des systèmes gérés. Vous pouvez obtenir cette cohérence en plaçant des séquences de commandes dans des scripts et en les exécutant à distance. Vous pouvez automatiser la gestion en appelant les scripts depuis des applications de traitement par lots à partir des systèmes distants.

Voir [Scénario : Console HMC avec accès shell sécurisé distant UNIX](#page-20-2) pour plus d'informations sur cette configuration sur des systèmes AIX.

<span id="page-20-0"></span>**Sujet parent :** [Clients et consoles HMC distants](#page-19-1)

#### **Scénarios : Console HMC pour serveurs serveurs**

Découvrez comment des utilisateurs ont intégré la console HMC (Hardware Management Console) dans des environnements serveurs répartis avec d'autres consoles, interfaces et terminaux.

- **[Scénario : Console HMC avec accès shell sécurisé distant UNIX](#page-20-2)**
- **[Scénario : Console HMC avec terminaux ASCII et graphiques dans un environnement intégré](#page-21-4)**

<span id="page-20-2"></span>**Sujet parent :** [Solutions avec console HMC](#page-15-1)

## **Scénario : Console HMC avec accès shell sécurisé distant UNIX**

Le système compte plusieurs administrateurs à distance

Dans ce scénario, l'utilisateur dispose d'un centre de données de grande taille constitué de serveurs avec plusieurs administrateurs. Les administrateurs ne sont pas obligés de se rendre dans le centre de données car ils peuvent accéder à la console HMC (Hardware Management Console) et gérer les systèmes à distance. Les administrateurs éloignés entrent un ID utilisateur et un mot de passe pour accéder à la console HMC. Ce shell accède à un jeu restreint de commandes permettant de gérer la console HMC et les serveurs qu'elle gère. L'utilisateur peut également utiliser la fonction de scriptage distant de SSH pour exécuter des scripts sur un système local qui envoie des commandes de gestion HMC vers la console HMC, de manière à accéder à

l'ensemble des commandes sur les systèmes gérés.

Pour plus d'informations sur l'utilisation de la ligne de commande de la console HMC à distance et sur la configuration de l'exécution de scripts sécurisés entre des clients SSH, voir Utilisation de la ligne de commande de la console HMC à distance.

<span id="page-21-4"></span>**Sujet parent :** [Scénarios : Console HMC pour serveurs serveurs](#page-20-0)

## **Scénario : Console HMC avec terminaux ASCII et graphiques dans un environnement intégré**

Plusieurs modèles de serveur serveurs de différentes versions

L'utilisateur dispose d'un centre de données constitué de serveurs serveurs et continue à y ajouter des serveurs pour répondre à la croissance de l'entreprise. Il se connecte aux serveurs les plus anciens à l'aide de terminaux ASCII et graphiques, et à des serveurs serveur via la console HMC (Hardware Management Console).

<span id="page-21-3"></span>**Sujet parent :** [Scénarios : Console HMC pour serveurs serveurs](#page-20-0)

## <span id="page-21-0"></span>**Solutions sans console HMC**

Vous pouvez choisir de ne pas utiliser la console HMC (Hardware Management Console) même si cela limite votre capacité à répondre avec souplesse à l'évolution de votre entreprise. Lisez les rubriques relatives à votre famille de serveurs pour prendre connaissance des options de console, d'interface et de terminal disponibles en dehors de la console HMC.

• **[serveur et serveur AIX ou Linux](#page-21-5)**

<span id="page-21-5"></span>**Sujet parent :** [Planification des consoles, interfaces et terminaux](#page-12-1)

## **serveur et serveur AIX ou Linux**

Pour les modèles serveur et serveur AIX ou Linux, les choix d'options de console, d'interface et de terminal sont multiples en dehors de la console HMC (Hardware Management Console). Pour plus d'informations, voir [Interfaces et terminaux o/p](#page-14-0).

<span id="page-21-2"></span>**Sujet parent :** [Solutions sans console HMC](#page-21-3)

## <span id="page-21-1"></span>**Planification des consoles, interfaces et terminaux de l'environnement de maintenance**

Lors de l'activité de maintenance, il se peut que le fournisseur de services utilise un ou plusieurs des éléments suivants : une console HMC (Hardware Management Console), une console système ou un PC capable de se connecter à l'interface ASMI (Advanced System Management Interface). En anticipation de l'intervention du fournisseur de services, effectuez les opérations suivantes :

- 1. Veillez à disposer d'une console HMC prise en charge, d'une console système, d'un PC capable de se connecter à l'interface ASMI ou de toute combinaison capable d'accéder à l'interface ASMI reliée au processeur de service via Ethernet.
- 2. Chargez et configurez tous les logiciels et correctifs courants pris en charge.
- Placez les consoles dans la même salle et dans un rayon de 8 mètres du système en cours de 3. maintenance.
- 4. Assurez-vous que les périphériques sont connectés au système, qu'ils sont opérationnels et qu'ils communiquent avec le processeur de service avant l'arrivée du technicien de maintenance.

Tout manquement à ces exigences risquerait de retarder le travail des fournisseurs de services. Ces retards sont facturables au taux horaire en vigueur.

<span id="page-22-1"></span>**Sujet parent :** [Planification des consoles, interfaces et terminaux](#page-12-1)

## <span id="page-22-0"></span>**Planification des partitions logiques**

Les architectures matérielles Server vous permettent de créer des partitions logiques afin de répartir des ressources au sein d'un seul serveur et de faire tenir à ce dernier le rôle de plusieurs serveurs indépendants. Avant de créer des partitions logiques, vous devez planifier cette opération en tenant compte de plusieurs variables propres à votre solution. Il est particulièrement important de comprendre comment reconfigurer des partitions pour répondre aux besoins futurs.

Le fait de créer des partitions logiques sur le serveur vous permet de regrouper plusieurs systèmes d'exploitation et de consolider plusieurs serveurs en un seul. La consolidation est un moyen de réduire les coûts de maintenance et de gestion tout en améliorant les performances. La planification des partitions logiques est un processus qui se déroule en plusieurs étapes. La présente rubrique vous dirige vers les tâches recommandées pour cette opération sous AIX et Linux.

Pour plus d'informations sur la préparation au partitionnement du serveur, reportez-vous à la liste de contrôle ci-après. Avant de commencer la planification, assurez-vous d'avoir accompli les tâches figurant dans cette liste.

#### **Avant de commencer**

Prenez connaissance des outils disponibles.

Les outils suivants sont disponibles :

Console HMC (Hardware Management Console)

Gestion du serveur via la console HMC

La console HMC est un système qui permet de contrôler des systèmes gérés et notamment le matériel serveur, les partitions logiques et Power On Demand.

Integrated Virtualization Manager

Partitionnement à l'aide du gestionnaire Integrated Virtualization Manager

L'Integrated Virtualization Manager est une interface de gestion de système basée sur navigateur qui permet de gérer un système géré unique utilisant un serveur d'E-S virtuel sur une partition gérée.

Serveur d'E-S virtuel

Utilisation du serveur d'E-S virtuel

Le serveur d'E-S virtuel est un serveur dédié résidant sur une partition logique POWER5, qui facilite le partage des ressources d'E-S physiques entre les partitions logiques client AIX et Linux au sein du serveur.

Vérifiez les éléments prérequis.

Utilisez les ressources suivantes pour vérifier les conditions prérequises :

• Ressources matérielles

**Tâches relatives à la planification d'une partition logique**

\_\_ Dressez l'inventaire de votre environnement en cours et des disponibilités Power On Demand

Voir [Power On](#page-6-0) [Demand.](#page-6-0)

Planifiez la capacité.

Déterminez le nombre et la taille des partitions nécessaires.

Identifiez la console utilisée pour communiquer avec le serveur et ses systèmes d'exploitation.

Reportez-vous à la rubrique Options de console pour les partitions logiques pour déterminer quelle console vous permettra de vous connecter au serveur et aux systèmes d'exploitation et de communiquer avec eux.

Déterminez la façon dont les partitions communiquent avec d'autres partitions, serveurs ou postes de travail.

Reportez-vous à la rubrique Options de communication pour les partitions logiques pour sélectionner l'option de communication à utiliser avec la partition logique. Déterminez l'option de communication vous permettant de communiquer avec d'autres partitions, serveurs et

postes de travail.

Identifiez la facon dont les partitions communiquent avec la console HMC.

Reportez-vous à la rubrique Console HMC (Hardware **Management** Console) pour déterminer la méthode de mise en oeuvre d'une connexion réseau avec la console HMC.

Déterminez une stratégie de maintenance et d'assistance.

Pour comprendre comment le serveur communique avec votre fournisseur de services si des erreurs matérielles ou logicielles se produisent, voir Maintenance, assistance, identification et résolution des incidents . Déterminez comment appliquer les correctifs sur le serveur et identifier les incidents devant être signalés à votre fournisseur de services.

Décidez si vos systèmes d'exploitation doivent partager des ressources d'entrée-sortie.

Reportez-vous à Utilisation du serveur d'entrée-sortie virtuel pour comprendre comment vos systèmes

d'exploitation peuvent fournir des ressources d'entrée-sortie aux autres partitions logiques. Planifiez l'octroi de licences dans un environnement partitionné. Utilisez les informations suivantes pour connaître le nombre de licences nécessaires en fonction de la configuration de vos partitions logiques. **Remarques** concernant l'octroi de licences dans le cadre de l'utilisation de Power BackUP

<span id="page-25-1"></span>**Sujet parent :** [Planification de solution](#page-6-0)

## <span id="page-25-0"></span>**Planification des charges de travail**

La planification des charges de travail implique la planification de la capacité (y compris la définition de la taille), ainsi que la planification des performances et de la disponibilité. Les outils de planification des charges de travail varient en fonction des systèmes d'exploitation exécutés sur les serveurs. Cette rubrique fournit des listes de contrôle de planification de la capacité et des performances pour chaque système d'exploitation pris en charge.

#### **[Planification de la capacité](#page-25-2)** •

La planification de la capacité est liée à plusieurs autres actions de planification telles que la définition de la taille et la planification des performances et de la disponibilité. Un simple calcul de la capacité initiale dont vous avez besoin et une évaluation de votre activité future suffisent pour améliorer les performances et la disponibilité de votre serveur tout en réduisant les coûts. Un certain nombre des outils de planification de capacité que vous utilisez et des étapes que vous exécutez peuvent également être utilisés pour capturer des données de performance et de disponibilité. Les outils de planification de la capacité varient en fonction des systèmes d'exploitation que vous exécutez sur vos serveurs. La présente rubrique offre des listes de contrôle de planification de la capacité pour chaque système d'exploitation pris en charge.

**[Planification des performances](#page-36-2)** •

Une gestion efficace des performances nécessite une planification approfondie afin d'être assuré de disposer de ressources serveur suffisantes pour répondre aux besoins de l'entreprise. Outre l'assurance de pouvoir faire face aux contingences de l'entreprise, une planification efficace permet également de réduire le temps consacré à la gestion des performances du système s'il est nécessaire d'ajouter des ressources.

#### <span id="page-25-2"></span>**Sujet parent :** [Planification de solution](#page-6-0)

Planification de solution

## <span id="page-27-0"></span>**Planification de la capacité**

La planification de la capacité est liée à plusieurs autres actions de planification telles que la définition de la taille et la planification des performances et de la disponibilité. Un simple calcul de la capacité initiale dont vous avez besoin et une évaluation de votre activité future suffisent pour améliorer les performances et la disponibilité de votre serveur tout en réduisant les coûts. Un certain nombre des outils de planification de capacité que vous utilisez et des étapes que vous exécutez peuvent également être utilisés pour capturer des données de performance et de disponibilité. Les outils de planification de la capacité varient en fonction des systèmes d'exploitation que vous exécutez sur vos serveurs. La présente rubrique offre des listes de contrôle de planification de la capacité pour chaque système d'exploitation pris en charge.

Quel que soit l'environnement d'exploitation, votre planification de capacité peut inclure la planification pour Power On Demand. Grâce à Power On Demand, vous pouvez faire l'acquisition d'un serveur qui offre des capacités supérieures à celles que vous attendez mais vous n'êtes facturé que pour celles que vous utilisez. Vous pouvez ainsi activer de manière temporaire ou définitive les processeurs ou les unités de mémoire en veille en fonction de la croissance de votre entreprise ou pour des besoins saisonniers ponctuels. En intégrant le dispositif Power On Demand dans votre planification de capacité, vous vous assurez que vous disposerez des capacités dont vous avez besoin au moment opportun.

Reportez-vous aux informations suivantes pour planifier la capacité sur vos serveurs :

- **[Planification de la capacité avec AIX](#page-27-1)**
- **[Planification de la capacité avec Linux](#page-33-0)**

<span id="page-27-1"></span>**Sujet parent :** [Planification des charges de travail](#page-25-1)

## **Planification de la capacité avec AIX**

La planification de la capacité pour AIX fait appel à plusieurs outils également utilisés pour la gestion des performances et la comptabilité du système. Certains de ces outils sont des commandes AIX intégrées et d'autres sont des outils supplémentaires tel que le produit Performance Toobox. D'autres outils peuvent cependant vous aider à planifier l'ajout de Power On Demand. La présente rubrique vous permet de développer un plan qui inclut tous ces éléments dans l'ordre approprié.

Avant de commencer votre planification de capacité AIX, vous devez déterminer les points suivants :

#### **Avant de commencer**

- Type et taille de la base de données que votre entreprise utilisera
- Autres applications logicielles concernées
- Nombre de personnes qui utiliseront ces applications
- Quantité de données gérée par le serveur
- Entrées et sorties des données
- Prévisions de croissance de l'entreprise à court et long termes

#### **Tâches de planification de capacité**

\_\_ **Utilisez des commandes AIX pour procéder à l'évaluation de la charge de travail actuelle.**

> Lorsque vous entreprenez de

déterminer votre capacité, la première étape consiste à capturer des données sur les charges de travail existantes à l'aide de commandes AIX standard. Plusieurs commandes AIX peuvent vous aider à quantifier divers aspects relatifs à l'utilisation de serveur. Ces commandes sont les suivantes : iostat La commande **iostat** permet de générer de brefs rapports que vous pouvez utiliser pour déterminer une charge d'E-S déséquilibrée entre des disques physiques et des cartes. Elle permet également de générer des rapports sur l'utilisation de l'unité centrale. ipcs La commande **ipcs** permet de générer des rapports d'état sur les fonctions de communication interprocessus. ps La commande **ps** permet de contrôler l'utilisation

> de mémoire entre les processeurs

et les partitions. sar La commande **sar** permet de collecter des données sur les performances système. svmon La commande **svmon** permet de capturer une vue en cours de l'utilisation de la mémoire virtuelle. topas La commande **topas** permet d'effectuer une analyse des performances générales. vmstat La commande **vmstat** permet de générer des rapports de statistiques sur les unités d'exécution du noyau dans la file d'attente d'exécution et dans la file d'attente, ainsi que des rapports de statistiques sur la mémoire, la pagination, les disques, les interruptions, les appels système, les changements de contexte

#### et l'activité de l'unité centrale.

**Utilisez** Performance Toolbox pour collecter des données supplémentaires sur la charge de travail.

Le logiciel **Performance** Toolbox permet de collecter et d'afficher sous forme graphique des données provenant des divers systèmes de votre configuration en cours. Comparé à des écrans de chiffres ASCII générés par les commandes AIX, le logiciel Performance Toolbox vous offre une meilleure compréhension de la façon dont tous vos systèmes fonctionnent ensemble. Pour plus d'informations sur l'utilisation de Performance Toolbox afin de déterminer les charges de travail actuelles, voir **Performance** Toolbox Version 2 and 3 Guide and Reference .

#### \_\_ **Optimisez l'utilisation en cours avec le gestionnaire de charge de travail AIX**

Une fois que vous visualisez la façon dont vos systèmes sont utilisés, vous pouvez déployer le gestionnaire de charge de travail AIX afin d'accroître l'utilisation de ces systèmes. Le gestionnaire de charge de travail AIX est une partie

d'AIX qui permet aux administrateurs système de contrôler un grand nombre de ressources système, soit manuellement, soit automatiquement. Il permet également de générer des rapports graphiques dont des diagrammes sur l'utilisation de la capacité dans la durée. Le résultat vous permettra de mieux comprendre vos besoins en matière de capacité. Pour en savoir plus sur le gestionnaire de charge de travail AIX, voir la rubrique Workload Manager . Evaluez l'utilisation future du serveur L'évaluation de l'utilisation future du serveur n'appartient pas au domaine des sciences exactes, mais il s'agit pourtant d'une étape essentielle dans le processus de planification de la capacité future. Commencez par réaliser un diagramme concernant la capacité et l'utilisation de la

charge de travail au cours de l'année passée, puis extrapolez la courbe de croissance pour l'année à venir. Vous obtiendrez ainsi une évaluation à court terme de vos besoins en matière de capacité pour l'année à venir. Pour des évaluations à plus long terme, utilisez les données de capacité collectées au cours des cinq dernières années afin de

développer une

courbe de capacité pour les cinq prochaines années. Lors de l'extrapolation, augmentez la courbe de croissance pour les nouvelles initiatives qui affecteront l'utilisation du serveur. Planification des partitions logiques Il se peut que vous deviez décaler des ressources LPAR (partitions logiques) au gré de vos besoins métier. La façon dont vous allouez vos ressources de partition affecte votre planification de capacité. Pour plus d'informations sur la planification des ressources LPAR sur vos serveurs AIX, voir la rubrique [Planification des](#page-22-1) [partitions logiques](#page-22-1) . Planifiez Power On Demand Power On Demand vous offre une capacité supérieure à celle que vous attendez mais vous n'êtes facturé que pour celle que vous utilisez. Ceci vous aidera à adapter votre prévision de capacité à une utilisation de serveur imprévue. Savoir déterminer quand et comment mettre à niveau vos ressources en fonction de vos besoins constitue une étape clé de la planification de la capacité. Pour plus d'informations sur le développement de ce plan de mise en oeuvre, consultez la rubrique Planification de

#### Power On Demand.

Une fois que vous avez effectué les tâches décrites dans la présente rubrique, votre plan de capacité doit vous permettre d'identifier les éléments suivants :

#### **Après avoir terminé**

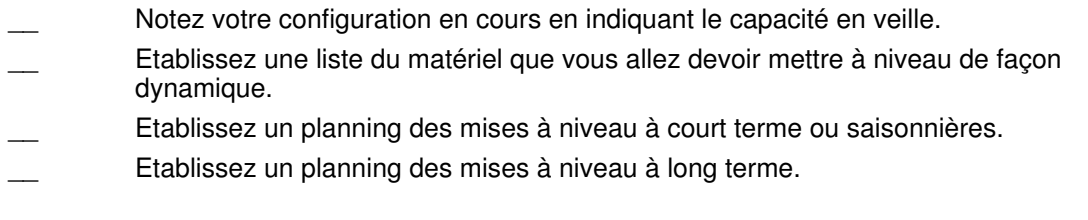

<span id="page-33-0"></span>**Sujet parent :** [Planification de la capacité](#page-25-2)

## **Planification de la capacité avec Linux**

La planification de capacité pour Linux fait appel à plusieurs outils relatifs à la définition de la taille de vos charges de travail actuelles et à la planification des futures charges de travail. La plupart des données que vous collectez pour mener à bien votre plan sont également utilisées pour planifier la performance et la disponibilité. Par conséquent, les outils utilisés pour la planification de capacité sont semblables à ceux utilisés dans les deux processus de planification connexes. Lisez la liste de contrôle suivante afin de vous assurer que vous avez correctement planifié la capacité en fonction de vos besoins métier :

Avant de commencer à lire la liste de contrôle de planification de capacité, déterminez les points suivants :

#### **Avant de commencer**

- \_\_ Type et taille de la base de données que votre entreprise utilisera
- Autres applications logicielles concernées
- Nombre de personnes qui utiliseront ces applications
- Quantité de données gérée par le serveur
- Entrées et sorties des données
- Prévisions de croissance de l'entreprise à court et long termes

#### **Tâches de planification de capacité Linux**

\_\_ **Identifiez la capacité requise par la distribution Linux considérée**

A chaque

distribution Linux correspondent des exigences spécifiques : vous devez tenir compte de ces exigences lorsque vous déterminez la capacité que votre serveur Linux est en mesure de gérer. De plus, chaque distribution est réglée différemment : charges de travail différentes, outils de simulation différents pour planifier la capacité actuelle et future. Pour en savoir plus sur la planification de capacité au sein de vos distributions Linux, voir les ressources ci-après.

> Offres de • service [Red Hat](http://www.redhat.com/offerings/) [Linux](http://www.redhat.com/offerings/) [service](http://www.redhat.com/offerings/) [offerings](http://www.redhat.com/offerings/) . • [Novell](http://www.suse.com/en/sitemap/index.html) **[SUSE](http://www.suse.com/en/sitemap/index.html)** [LINUX](http://www.suse.com/en/sitemap/index.html) .

Evaluez les charges de travail actuelles

La première étape de votre planification de la capacité Linux consiste à évaluer les charges de travail existantes affectées à vos partitions Linux. Il existe différents outils pour mesurer ces charges de travail.

Prévoyez une simulation de l'environnement

La seconde étape de votre planification de la capacité Linux consiste à

modéliser les capacités actuelles et futures afin d'avoir l'assurance que vous disposez des ressources adéquates pour vos charges de travail. Il existe différents outils de simulation disponibles. Planification des partitions logiques Il se peut que vous deviez décaler des ressources LPAR (partitions logiques) au gré de vos besoins métier. La façon dont vous allouez vos ressources de partition affecte votre planification de capacité. Pour plus d'informations sur la planification des ressources LPAR sur vos serveurs Linux, voir la rubrique [Planification des](#page-22-1) [partitions logiques](#page-22-1) . Planifiez Power On Demand

Si vos simulations montrent que vous avez besoin de mises à niveau de capacité périodiques ou permanentes, vous devez être prêt à répondre à ces besoins. Pour plus d'informations sur la planification, l'activation et l'utilisation de processeurs supplémentaires sur votre ordinateur, consultez la rubrique Planification de Power On Demand .
#### Planification de solution

Une fois que vous avez effectué les tâches décrites dans la présente rubrique, votre plan de capacité doit vous permettre d'identifier les éléments suivants :

### **Après avoir terminé**

- Notez votre configuration en cours en indiquant le capacité en veille.
- Etablissez une liste du matériel que vous allez devoir mettre à niveau de façon dynamique.
- Etablissez un planning des mises à niveau mensuelles ou saisonnières.
- Etablissez un planning des mises à niveau à long terme.

<span id="page-36-1"></span>**Sujet parent :** [Planification de la capacité](#page-25-0)

## **Planification des performances**

Une gestion efficace des performances nécessite une planification approfondie afin d'être assuré de disposer de ressources serveur suffisantes pour répondre aux besoins de l'entreprise. Outre l'assurance de pouvoir faire face aux contingences de l'entreprise, une planification efficace permet également de réduire le temps consacré à la gestion des performances du système s'il est nécessaire d'ajouter des ressources.

Reportez-vous aux informations suivantes pour planifier les performances sur votre serveur :

- **[Planification des performances sous AIX](#page-36-0)**
- **[Planification des performances sous Linux](#page-38-0)**

<span id="page-36-0"></span>**Sujet parent :** [Planification des charges de travail](#page-25-1)

## **Planification des performances sous AIX**

Pour obtenir les performances que votre entreprise attend d'un serveur AIX, exécutez les tâches de planification répertoriées ci-après. Cliquez sur chaque tâche de la liste afin d'afficher des informations plus détaillées. Avant de commencer les tâches de planification, effectuez les opérations de la liste de contrôle suivante :

## **Avant de commencer**

Lisez les Notes sur l'édition d'AIX Release.

### **Tâches de planification des performances AIX**

- Planifiez la mise en oeuvre des performances
	- Le chapitre consacré à la planification et à la mise en oeuvre des performances

dans le manuel **Performance** Management Guide décrit le processus de définition des objectifs de performances et de l'application de ces objectifs dans une stratégie de gestion des performances. Reportez-vous au document Performance Toolbox Guide and Reference pour plus d'informations sur les outils disponibles dans Performance Toolbox. Etudiez les outils mis à votre disposition Le document **Performance** Toolbox Version 2 and 3 Guide and Reference décrit les outils de contrôle des performances système disponibles dans **Performance** Toolbox. Pour plus d'informations sur les outils disponibles, reportez-vous également à ce document. Identifiez les performances requises par l'édition d'AIX considérée Pour identifier les besoins en espace disque, unité centrale, mémoire et autres de votre édition AIX, voir les notes sur l'édition d'AIX ou le document Installation

d'AIX. Identifiez les éventuelles implications pour la planification des performances.

Une fois que vous avez effectué les tâches décrites dans la présente rubrique, la planification des performances AIX doit permettre d'identifier les éléments suivants :

## **Après avoir terminé**

- \_\_ Identifiez et notez les modifications à apporter à l'environnement du serveur, telles que l'ajout d'un grand nombre d'utilisateurs ou d'un logiciel important.
- \_\_ Identifiez et notez toute considération relative à la mise à jour du système avec une nouvelle édition d'AIX, par exemple les besoins en matière d'espace de stockage sur disque, d'unité centrale et de mémoire.
- \_\_ Identifiez et notez les besoins en utilisation UC interactive.
- \_\_ Identifiez et enregistrez les besoins en mémoire notamment, le cas échéant, les besoins en mémoire de pages très volumineuses.
- \_\_ Identifiez et notez les exigences de performances des communications.
- \_\_ Identifiez et notez les exigences d'accessibilité liées aux besoins en disque et unité de disque.
- Identifiez et notez les composants pour la charge de travail.
- \_\_ Identifiez et notez toutes les exigences de performances.
- \_\_ Identifiez et notez les besoins en ressources estimés pour la charge de travail.
- Notez une stratégie complète remplissant les exigences de performances pour les charges de travail prévues.

<span id="page-38-0"></span>**Sujet parent :** [Planification des performances](#page-36-1)

## **Planification des performances sous Linux**

Pour obtenir les performances que votre entreprise attend d'un serveur Linux, exécutez les tâches de planification répertoriées ci-après. Les liens figurant les différentes tâches de la liste peuvent vous aider à exécuter votre planification grâce aux informations détaillées qu'ils fournissent. Avant de commencer les tâches de planification, effectuez les opérations de la liste de contrôle suivante :

### **Avant de commencer**

Lisez le livre blanc [Optimizing Linux environments for performance and scalability](http://www.bull.com) pour avoir une vision d'ensemble des tâches impliquées dans la planification des performances Linux.

**Tâches de planification des performances Linux**

> \_\_ Identifiez les performances requises par la distribution Linux considérée

**Chaque** distribution Linux comporte des exigences uniques qui doivent être associées en vue d'obtenir les performances souhaitées. De plus, chaque distribution est réglée différemment avec différents scripts de shell ou outils d'amélioration de performances. Pour optimiser l'utilisation de vos distributions, consultez les ressources suivantes :

- [Red Hat](http://www.redhat.com/offerings/) **[Linux](http://www.redhat.com/offerings/)** [service](http://www.redhat.com/offerings/) [offerings](http://www.redhat.com/offerings/)
- [Novell](http://www.suse.com/en/sitemap/index.html) **[SUSE](http://www.suse.com/en/sitemap/index.html)** [LINUX](http://www.suse.com/en/sitemap/index.html)

Effectuez une planification pour créer une ligne de base de performances

La première étape de votre plan de performances Linux consiste à évaluer les charges de travail existantes affectées à vos partitions Linux. Il existe différents outils pour mesurer ces charges de travail. Reportez-vous au site Web [Linux on](http://www.bull.com) [POWER](http://www.bull.com) [applications](http://www.bull.com) pour

plus d'informations sur les applications disponibles, notamment celles qui peuvent vous aider à établir une ligne de base et exécuter d'autres tâches liées aux performances.

Prévoyez une

simulation de l'environnement La deuxième étape de votre plan de performances Linux consiste à modéliser les capacités actuelles et futures afin d'avoir l'assurance que vous disposez des ressources adéquates pour vos charges de travail. Il existe différents outils de simulation disponibles. Planifiez Power On Demand Si vos simulations montrent que vous avez besoin de mises à niveau de capacité périodiques ou permanentes, vous devez être prêt à répondre à ces besoins. De ce fait, il est judicieux d'ajouter la planification Power On Demand à votre liste de contrôle de planification des performances. Pour plus d'informations sur la planification, l'activation et l'utilisation de processeurs supplémentaires sur votre ordinateur, consultez la rubrique Planification de Power On Demand .

Prévovez de tester les performances de votre solution

Le test des performances de votre solution avant de l'exécuter dans un environnement de production est une

étape importante. En effectuant des tests, vous avez la confirmation que vos simulations prennent en compte toutes les variables et représentent précisément les charges de travail en production. Les tests permettent également d'accentuer le codage en absolu avec les charges de transaction utilisateur pour capturer les goulots d'étranglement inhérents aux applications que vous envisagez d'exécuter sous Linux. Pour plus d'informations sur la planification des test des performances de votre solution dans un contexte expérimental, reportez-vous à la rubrique [Planification des](#page-102-0) [tests](#page-102-0). Effectuez une planification pour maintenir les performances au fil de l'évolution Une surveillance

continue de vos systèmes Linux fournit des points de données mis à jour que vous pouvez utiliser pour vérifier et améliorer les performances de votre système.

Une fois que vous avez effectué les tâches décrites dans la présente rubrique, la planification des performances Linux doit identifier les éléments suivants :

### **Après avoir terminé**

Identifiez et notez les modifications à apporter à l'environnement du serveur, telles que l'ajout d'un grand nombre d'utilisateurs ou d'un logiciel important.

- Identifiez et notez toute considération relative à la mise à jour du système avec une nouvelle édition d'Linux, par exemple les besoins en matière d'espace de stockage sur disque, d'unité centrale et de mémoire.
- Identifiez et notez les exigences de performances des communications.
- \_\_ Identifiez et notez les exigences d'accessibilité liées aux besoins en disque et unité de disque.
- Identifiez et notez les composants pour la charge de travail.
- Identifiez et notez toutes les exigences de performances.
- \_\_ Identifiez et notez les besoins en ressources estimés pour la charge de travail.
- \_\_ Notez une stratégie complète remplissant les exigences de performances pour les charges de travail prévues.

<span id="page-42-1"></span>**Sujet parent :** [Planification des performances](#page-36-1)

# **Planification de la disponibilité**

Afin de réduire les durées d'immobilisation et optimiser la disponibilité, vous devez vous préparer à l'éventualité de pannes, matérielles ou électriques, de transitions serveur et de reprises après incident.

Planifiez l'utilisation de technologies et techniques destinées à réduire les durées d'immobilisation et à optimiser la disponibilité. Votre plan doit inclure des fonctionnalités de reprise après incident, de reprise après une panne électrique, de transitions serveur et de pannes matérielles. Cette rubrique présente les options de disponibilité pour chaque système d'exploitation.

- **[Planification de la disponibilité avec AIX](#page-42-0)**
- **[Planification de la disponibilité avec Linux](#page-44-0)**

<span id="page-42-0"></span>**Sujet parent :** [Planification de solution](#page-6-0)

## **Planification de la disponibilité avec AIX**

Afin de réduire la durée d'immobilisation et d'optimiser la disponibilité sur votre serveur AIX, exécutez les tâches de planification répertoriées ci-après. Avant de commencer les tâches de planification, effectuez les opérations de la liste de contrôle suivante :

### **Avant de commencer**

- Lisez les Notes sur l'édition d'AIX Release .
- Identifiez votre plan de reprise après incident.
- \_\_ Identifiez votre stratégie de sauvegarde et reprise.
- \_\_ Identifiez le coût horaire d'une panne système pour votre entreprise et vos utilisateurs.

### **Tâches de planification de la disponibilité AIX**

- Etablissez une stratégie de
	- sauvegarde Déterminez une stratégie de
	- sauvegarde des systèmes et

fichiers de votre entreprise. Pour plus d'informations sur la sauvegarde de vos systèmes, reportez-vous aux rubriques Backup files and storage media et Establishing a backup policy .

Etablissez une stratégie de volumes logiques

Déterminez une stratégie d'utilisation des volumes logiques orientée disponibilité et performances. Cette stratégie peut inclure des éléments tels que la vérification d'écriture et la mise en miroir, qui augmentent la disponibilité mais réduisent les performances. Définissez une stratégie qui correspond le mieux à vos besoins. Pour plus d'informations sur la création d'une stratégie de volume logique, voir Developing a Logical Volume Strategy .

Etablissez une stratégie de groupes de volumes

Déterminez une stratégie pour les groupes de volumes destinée à vous protéger contre les pannes de disque, y compris la mise en miroir (ce qui peut également accroître les performances). Pour plus d'informations sur

la création d'une stratégie de groupe de volumes ou l'utilisation de commandes de mise en miroir de votre groupe de volumes, telle que la commande alt\_disk\_install, voir Developing a Volume Group Strategy. Etudiez les différents types de système de fichiers Identifiez les différences entre les types de système de fichiers CIFS, GPFS, JFS, JFS2, NFS, UDFS et autres, et la façon dont ils permettent d'augmenter votre disponibilité sous AIX. Pour plus d'informations sur les grappes sous AIX, consultez la ressource File Systems.

Une fois que vous avez effectué les tâches décrites dans la présente rubrique, votre plan de disponibilité AIX doit identifier les éléments suivants :

### **Après avoir terminé**

- Mettez en oeuvre la stratégie de sauvegarde que vous avez définie.
- Notez une stratégie de disponibilité complète pour un ou plusieurs serveurs.
- Notez une stratégie complète pour la sauvegarde de votre serveur.
- Notez une stratégie complète de reprise pour votre serveur.
- Etablissez une stratégie complète de protection de données comprenant des solutions telles que la mise en miroir, la maintenance simultanée et les disques RAID (disques redondants indépendants), ainsi que la configuration et la disposition détaillées des composants de sous-système de disques.
- Assurez-vous que les conditions matérielles de votre configuration en grappes ont été remplies, le cas échéant.

<span id="page-44-0"></span>**Sujet parent :** [Planification de la disponibilité](#page-42-1)

## **Planification de la disponibilité avec Linux**

Afin de ne pas interrompre le fonctionnement de vos applications de gestion sur le serveur Linux, exécutez les tâches de planification répertoriées ci-après. Consultez la présente rubrique pour créer une planification complète de disponibilité. Avant de commencer les tâches de planification, effectuez les opérations de la liste de contrôle suivante :

#### **Avant de commencer**

- Si vous effectuez une migration ou une mise à niveau, identifiez votre plan actuel de reprise après sinistre.
- Si vous effectuez une migration ou une mise à niveau, identifiez votre stratégie actuelle de sauvegarde et de reprise après incidents.
- Identifiez le coût horaire d'une panne système pour votre entreprise et vos clients.

### **Tâches de planification de la disponibilité Linux**

Déterminez la façon dont les grappes permettent d'augmenter la disponibilité

Définissez

l'utilisation optimale de grappes dans votre environnement en vue d'une disponibilité maximale. Pour plus d'informations sur les grappes sous Linux, voir [Linux cluster](http://www.bull.com) [software](http://www.bull.com) [documentation](http://www.bull.com) et la documentation fournie par votre distributeur Linux. \_\_ Identifiez les options de service de maintenance Il existe plusieurs

modes de transmission directe des informations Linux à votre fournisseur de services pour permettre à des techniciens qualifiés de consulter les détails de l'incident et les informations

d'inventaire. Votre support technique peut alors envoyer un fournisseur de services agréé sur votre site pour remplacer le matériel défaillant afin d'éviter une panne système. Pour plus d'informations, voir Configuration du serveur pour la connexion au service de maintenance et d'assistance au moyen de Service Agent . Identifiez les options de fiabilité de Linux Plusieurs outils permettent la prise en charge de la fiabilité, la disponibilité et l'évolutivité (RAS) de Linux, notamment : **snap** qui • génère des images instantanées de données d'erreur système **update\_flash** • qui permet de télécharger des mises à jour de microprogramme **diagela** , • qui analyse les erreurs et consigne les erreurs interprétées dans le journal système

Créez une stratégie de sauvegarde et reprise

Linux

Un plan de sauvegarde et de reprise est un élément clé de la disponibilité système. Consultez la rubrique Sauvegarde et restauration d'installations Linux pour planifier et créer une stratégie de sauvegarde et de reprise adaptée à votre environnement informatique.

Une fois que vous avez effectué les tâches décrites dans la présente rubrique, la planification de la disponibilité doit permettre d'identifier les éléments suivants :

## **Après avoir terminé**

- Notez une stratégie complète pour la sauvegarde de votre serveur.
- Notez une stratégie complète de reprise pour votre serveur.
- \_\_ Etablissez une stratégie complète de protection de données comprenant des solutions telles que la mise en miroir, la maintenance simultanée et les disques RAID (disques redondants indépendants), ainsi que la configuration et la disposition détaillées des composants de sous-système de disques.
- Etablissez un plan complet validé de configuration en grappe, le cas échéant.
- Assurez-vous que les conditions matérielles de votre configuration en grappe ont été remplies, le cas échéant.
- Notez une stratégie de disponibilité complète pour un ou plusieurs serveurs.

**Sujet parent :** [Planification de la disponibilité](#page-42-1)

## **Planification du basculement du processeur de service**

Les modèles ESCALA PL 850R/PL 1650R/R+ prennent en charge les configurations avec processeurs de service redondants et permettent de planifier des basculements dynamiques. Avant d'activer la fonction de basculement, vous devez prendre connaissance des considérations et conditions requises pour une configuration avec processeurs de service redondants.

La configuration avec processeurs de service redondants vous permet de configurer un processeur de service secondaire qui s'active en cas de défaillance du processeur de service principal. Les informations suivantes décrivent les considérations et les conditions prérequises pour l'activation de cette fonction, en cas d'installation d'un nouveau système ou de mise à niveau d'un système existant.

## **Préparation de l'environnement réseau au basculement**

Liste de contrôle de préparation

Utilisez la liste de contrôle suivante pour préparer l'activation du processeur de service redondant.

\_ Consultez les conditions de configuration prérequises abordées dans la section précédente.

#### Planification de solution

- \_ Choisissez la configuration de la console HMC à utiliser (configuration HMC simple ou redondante).
- \_ Déterminez si d'autres câbles sont obligatoires pour le processeur de service redondant.
- Si vous remplacez votre processeur de service pour une mise à niveau vers un processeur de service redondant, commencez par sauvegarder les profils de partition logique (LPAR) et les paramètres du processeur de service. Le remplacement du processeur de service entraîne la perte des configurations LPAR.

Sauvegardez les données de profil de partition dans un fichier nommé (voir Sauvegarde des données de profil de partition). Donnez au fichier de sauvegarde un nom différent du nom de fichier par défaut de la console HMC. Cette précaution vous permet de conserver une copie perpétuelle des paramètres sur la console HMC. Enregistrez le nom que vous avez donné au fichier de sauvegarde. Vous l'utiliserez pour restaurer les données de la partition. Pour plus d'informations, voir Restauration des données de profil.

Pour sauvegarder les paramètres du processeur de service et pour plus d'informations sur l'installation d'un bloc processeur de service redondant, voir Installation d'un bloc processeur de service redondant sur un modèle ESCALA PL 850R/PL 1650R/R+.

\_ Vérifiez que votre système remplit les conditions matérielles et logicielles requises pour la fonction de basculement du processeur de service.

## **Activation du basculement du processeur de service**

Une fois l'environnement du processeur de service redondant configuré, vous pouvez activer le basculement du processeur de service à partir de la console HMC. Pour activer le basculement du processeur de service redondant, voir Activation du basculement d'un processeur de service.

**Remarque :** Pour initialiser le basculement du processeur de service (c'est-à-dire la première fois que vous l'activez), vous devez mettre le système hors tension. Pour plus d'informations sur la mise hors tension et sous tension d'un système géré à partir de la console HMC, voir Mise sous tension et hors tension d'un système géré. Après l'activation initiale, il n'est plus nécessaire de mettre le système hors tension pour activer ou désactiver le basculement.

<span id="page-48-0"></span>**Sujet parent :** [Planification de solution](#page-6-0)

## **Planification des communications réseau**

La réussite de la mise en oeuvre de votre solution dépend également de la façon dont vous allez configurer votre serveur pour la connexion des serveurs aux réseaux locaux (LAN), aux réseaux étendus et à Internet.

Des serveurs permettent une communication entre les clients situés sur différents réseaux. La planification du réseau joue donc un rôle essentiel dans la planification de solution globale. De nombreuses solutions intègrent différents types de réseaux, en particulier les réseaux locaux (LAN), les réseaux étendus et divers réseaux sur Internet, dont les réseaux privés virtuels (VPN). La prise en compte de tous les éléments inhérents à une stratégie d'utilisation en réseau réussie implique une planification minutieuse de la configuration de l'utilisation en réseau et des communications. Les rubriques suivantes comprennent les tâches requises pour établir un plan de réseau complet.

La planification du réseau comprend deux éléments principaux : la planification des connexions logiques et la planification des connexions physiques entre les hôtes du réseau ou les noeuds. A des fins pratiques, les termes "logiciels" et "matériel" sont utilisés respectivement pour la planification logique et la planification physique du réseau.

- **[Planification des logiciels réseau](#page-49-0)**
- **[Planification du matériel réseau](#page-56-0)**
- **[Planification de l'accès à distance](#page-61-0)**
- **[Planification de la sécurité réseau](#page-65-0)**
- **[Planification des performances réseau](#page-73-0)**
- **[Planification de la disponibilité réseau](#page-79-0)**

• **[Planification de la gestion de réseau](#page-83-0)**

<span id="page-49-0"></span>**Sujet parent :** [Planification de solution](#page-6-0)

## **Planification des logiciels réseau**

Le première étape de la planification de votre réseau consiste à développer un plan logiciel qui détaille les applications devant être exécutées sur le réseau, ainsi que la bande passante minimale et les temps d'attente requis par les applications. Une fois que vous avez déterminé la bande passante et les temps d'attente requis, vous pouvez commencer à développer votre plan matériel.

#### **Avant de commencer**

Etablissez la liste des activités métier nécessitant des ressources réseau.

Consultez les ressources se rapportant à votre famille de serveurs, notamment Planning your TCP/IP Network dans le document System Management Guide, disponible dans l'Hardware Information AIX .

### **Tâches de planification des logiciels réseau**

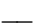

Etablissez la liste des applications réseau

A partir de la liste des activités métier, établissez la liste des applications nécessitant des ressources réseau. Ces applications recouvrent aussi bien des applications universelles, telles que la messagerie électronique et les fonctions de serveur Web, que des applications plus spécialisées, telles que des vidéoconférences et voice over IP. Les besoins en ressources réseau peuvent varier considérablement selon la liste des applications et le nombre d'utilisateurs devant accéder à ces applications. Il est donc essentiel de commencer par les applications pour déterminer

l'étendue de votre plan de réseau.

Obtenez un numéro de réseau

Pour que votre réseau puisse communiquer avec Internet, vous devez obtenir un numéro de réseau et enregistrer votre domaine dans un service d'enregistrement de domaines accrédité. L'Internet Corporation of Assigned Names and Numbers (ICANN) gère une liste des agents agréés de votre région. Votre schéma de connexion logique complet, y compris les adresses IP et les noms d'hôte associés à ces adresses, commence avec le nom et le numéro affectés à votre société.

Pour plus d'informations sur l'obtention d'un nom et d'un numéro, voir le site Web [ICANN](http://www.icann.org/general/) [Information](http://www.icann.org/general/) .

Concevez un schéma d'adressage IP

Vos hôtes ou vos postes de travail utilisateur nécessitent des adresses IP basées sur le nom et le numéro qui vous sont affectés. Le schéma que vous concevez doit pouvoir évoluer en fonction de vos besoins métier et faciliter la gestion. Pour toutes ces raisons, un schéma d'adressage joue un rôle essentiel dans votre planification

des logiciels réseau. Le schéma de base implique l'affectation d'une adresse IP et d'un nom d'hôte uniques à chacun des hôtes de votre réseau. Cela permet aux applications de rechercher l'adresse et le nom d'hôte pour l'envoi des messages requis à l'hôte approprié. En fonction de la taille et de l'évolution de votre réseau, le premier point à prendre en compte pour le développement de ce schéma est le choix d'un adressage statique ou dynamique. Pour pouvoir gérer la croissance du réseau, la plupart des réseaux utilisent un adressage dynamique pour les postes de travail et un adressage statique pour les serveurs. L'adressage dynamique automatise l'affectation des adresses IP, ce qui peut considérablement diminuer l'effort de gestion. L'adressage dynamique est généralement effectué via un serveur DHCP (Dynamic Host **Configuration** Protocol). En fonction de votre environnement d'exploitation, des outils peuvent simplifier la configuration et la gestion d'un serveur DHCP.

Pour apprendre à planifier votre schéma

d'adressage IP, reportez-vous au chapitre relatif à la gestion des adresses, des noms et des réseaux du manuel [IP Network](http://w3.itso.ibm.com/abstracts/sg242580.html) [Design Guide.](http://w3.itso.ibm.com/abstracts/sg242580.html)

\_\_ Créez une base de données d'adresses IP et de noms d'hôte

Vous devrez effectuer un suivi de toutes les adresses IP et de tous les noms d'hôte de votre réseau pour pouvoir gérer efficacement les changements d'organisation et identifier les incidents liés à la bande passante et aux temps d'attente. Commencez par créer la liste de toutes les adresses IP et de tous les noms d'hôte de votre réseau. Il existe des outils de recherche qui peuvent vous aider à créer une base de données reliant les adresses IP ou les noms d'hôte aux noms des différentes machines de votre topologie de réseau. Les noms de machine sont généralement identifiés par l'adresse MAC (Medium Access Control) de la carte réseau de l'hôte.

Pour savoir comment créer un espace d'adresses IP et de noms d'hôte, consultez le chapitre relatif à la gestion des adresses, des noms et des réseaux dans le document [IP](http://w3.itso.ibm.com/abstracts/sg242580.html) [Network Design](http://w3.itso.ibm.com/abstracts/sg242580.html) [Guide.](http://w3.itso.ibm.com/abstracts/sg242580.html)

Planifiez la gestion des noms

Un certain type de service d'annuaire est requis pour gérer les noms d'hôte et les adresses, ainsi que leur relations dans les domaines et zones de réseau. Vous disposez de nombreuses options selon le type de service annuaire utilisé. Si vous avez recours à l'adressage statique, cette gestion s'effectue via un système de nom de domaine (Domain Name System - DNS). Le système de nom de domaine fournit aux applications une mise en correspondance des adresses IP avec les noms d'hôte, quel que soit leur emplacement dans les différents domaines ou les différentes zones du réseau. Il offre également d'autres informations essentielles pour l'application. Si vous utilisez le protocole DHCP pour affecter dynamiquement des adresses, vos hôtes sont associés à une adresse IP différente à chaque démarrage et ils établissent une connexion au serveur DHCP. Pour gérer les noms et les adresses dans un système d'adressage dynamique, vous devez planifier un système de nom de domaine dynamique.

Pour apprendre à planifier votre gestion de noms,

reportez-vous au chapitre relatif à la gestion des adresses, des noms et des réseaux du manuel [IP Network](http://w3.itso.ibm.com/abstracts/sg242580.html) [Design Guide.](http://w3.itso.ibm.com/abstracts/sg242580.html) Planifiez les sous-réseaux Dans des réseaux de grande taille avec des routeurs, un temps système important est généré dans le cas d'un nombre élevé d'hôtes. Pour améliorer les performance et la gérabilité, le numéro d'hôte (généralement, la deuxième moitié d'une adresse IP) peut être subdivisé en un numéro de sous-réseau et un numéro de réseau pour fournir un deuxième réseau logique. Le deuxième réseau est appelé sous-réseau. La détermination de votre schéma de sous-réseaux constitue une étape importante de la planification des logiciels réseau. Un schéma approprié peut garantir que chaque routeur de votre réseau fonctionne correctement et que vos hôtes n'ont pas besoin d'envoyer des messages via un trop grand nombre de tronçons pour que ceux-ci arrivent à leurs destinations. Pour apprendre à planifier vos sous-réseaux, reportez-vous au chapitre relatif à la

gestion des

adresses, des noms et des réseaux du manuel [IP Network](http://w3.itso.ibm.com/abstracts/sg242580.html)

### [Design Guide.](http://w3.itso.ibm.com/abstracts/sg242580.html)

Planifiez les subdivisions administratives

Vous devez créer des subdivisions administratives pour améliorer la gérabilité, isoler les informations sensibles et garantir des ressources adéquates pour les applications vitales. Généralement, les entreprises sont divisées en une partie frontale et une partie dorsale. La partie frontale comprend un réseau de fichiers et d'impression de base, qui fournit également la messagerie électronique et la navigation Web aux utilisateurs. La partir dorsale contient l'ensemble du traitement des transactions pour l'entreprise, y compris la comptabilité automatisée, la livraison, la réception, les charges de travail Web et de commerce électronique et les autres types d'échange de données informatisé (EDI). La planification des subdivisions administratives inclut les plateformes sur lesquelles ces subdivisions s'exécutent. La partie frontale n'a pas besoin de satisfaire aux

exigences rigoureuses de performances, de disponibilité et de sécurité requises par la partie

dorsale.

Pour apprendre à planifier vos subdivisions administratives, reportez-vous au chapitre relatif à la gestion des adresses, des noms et des réseaux du manuel [IP Network](http://w3.itso.ibm.com/abstracts/sg242580.html) [Design Guide.](http://w3.itso.ibm.com/abstracts/sg242580.html)

Une fois que vous avez effectué les tâches décrites dans la présente rubrique, votre plan de mise en oeuvre des logiciels réseau doit identifier les éléments de la liste suivante.

## **Après avoir terminé**

Notez les numéros et noms réseau affectés.

- \_\_ Notez une base de données d'adresses IP et de noms d'hôte pour votre réseau.
- \_\_ Etablissez un tableau des sous-réseaux et comparez celui-ci avec votre topologie de routage lorsque vous avez terminé cette topologie.
- \_\_ Etablissez un tableau des subdivisions administratives de votre réseau avec l'environnement d'exploitation et le serveur responsable de chaque subdivision.

<span id="page-56-0"></span>**Sujet parent :** [Planification des communications réseau](#page-48-0)

# **Planification du matériel réseau**

Une fois que le plan logiciel est en place, vous pouvez commencer à concevoir une topologie de matériel réseau qui fournira suffisamment de ressources réseau pour vos applications. De nombreux réseaux évoluent sans planification appropriée. Lorsque votre entreprise s'accroît, ils deviennent ingérables et sont confrontés à des problèmes de performances. Les réseaux qui ne sont pas correctement planifiés peuvent ne pas offrir l'évolutivité qui leur permettrait de s'étendre sans entraver les besoins métier futurs. Pour résumer, une conception réseau adéquate peut se traduire par des performances, une disponibilité et une sécurité qui s'avéreront suffisantes. Lors de ce processus, vous pouvez fournir suffisamment de traitement d'informations et de transactions pour tous vos utilisateurs.

Les listes de contrôle suivantes vous aideront à prendre des décisions de planification et à commencer la planification d'un réseau répondant à vos besoins.

## **Avant de commencer**

- Consultez la rubrique Communications réseau pour coordonner la collecte d'informations se rapportant à l'infrastructure de communication de votre site.
- \_\_ Créez une liste des utilisateurs qui ont besoin d'un accès réseau.
- \_\_ Etablissez la liste des serveurs nécessitant des connexions réseau.

**Tâches de planification du matériel réseau**

Déterminez le nombre de

machines hôte

La première étape de la planification du matériel réseau consiste à établir la liste des machines hôte devant être prises en charge par vos réseaux. Les machines hôte sont les postes de travail utilisateur qui se connectent aux réseaux. Chaque machine hôte doit disposer d'une adresse IP et d'un nom uniques. En outre, chaque machine hôte doit pouvoir accéder à la quantité de bande passante appropriée pour prendre en charge les applications planifiées pour cette machine hôte. Planifiez les types d'hôte Votre réseau peut contenir plusieurs types d'hôte, y compris des hôtes autonomes, sans disque et sans données. Vos types d'hôte ont une incidence sur la conception de votre réseau. Par exemple, si vous disposez de nombreux hôtes PC Windows autonomes, vous devez prendre en compte les plateformes de serveur, les protocoles client et des mesures de sécurité supplémentaires. Par contre, si vous disposez d'hôtes sans disque, certains supports réseau risquent de ne pas convenir. Planifiez les

supports réseau

Les supports réseau sont les types de connexion qui constituent le réseau. Ils comprennent les câbles physiques, ainsi que les protocoles qui gèrent les connexions. Vous disposez de plusieurs options pour le choix des supports réseau, notamment Ethernet (Fast ou Gigabit), en anneau à jeton, l'interface optique FDDI (Fiber Distributed Digital Interface), le mode ATM (Asynchronous Transfer Mode), les technologies sans fil, etc. Chaque support présente des avantages et des inconvénients. Ethernet est le plus souvent utilisé parce que ce mode est bon marché et facile à gérer, mais induit un coût en terme de performances. Les hôtes vitaux peuvent se connecter en utilisant des technologies anneau à jeton ou FFDI plutôt qu'Ethernet pour améliorer les performances. Le mode ATM est le plus souvent utilisé en tant que technologie fédératrice entre différents réseaux en raison de ses propriétés spécifiques. Le choix de vos supports réseau correspond souvent à un compromis entre les performances et la disponibilité, et les coûts.

Pour savoir comment planifier vos supports réseau, reportez-vous au chapitre concernant l'infrastructure réseau dans le manuel [IP Network](http://w3.itso.ibm.com/abstracts/sg242580.html) [Design Guide.](http://w3.itso.ibm.com/abstracts/sg242580.html)

Planifiez les routeurs et les commutateurs

**Différents** sous-réseaux ou subdivisions administratives au sein d'un réseau peuvent être connectés par des ponts, des concentrateurs, des routeurs ou des commutateurs. Les ponts et les concentrateurs sont peu utilisés en raison des limitations qui leur sont propres. Des routeurs sont le plus souvent utilisés pour connecter différents domaines ou sous-réseaux parce qu'ils offrent un meilleur contrôle administratif sur le trafic réseau. Toutefois, ils peuvent entraîner des problèmes de performances s'il existe de trop nombreux routeurs entre les hôtes. Pour cette raison, des commutateurs sont souvent utilisés pour accélérer les connexions entre les sous-réseaux d'un réseau. Vous devez apporter un soin particulier à la planification que vous optiez pour un routeur ou un commutateur pour connecter les sous-réseaux d'un réseau. Une planification

adéquate des routeurs et des commutateurs permet d'évoluer au même rythme que votre entreprise sans entraver les performances.

Pour savoir comment planifier les routeurs, consultez le chapitre relatif au routage et à la conception dans le document [IP](http://w3.itso.ibm.com/abstracts/sg242580.html) [Network Design](http://w3.itso.ibm.com/abstracts/sg242580.html) [Guide.](http://w3.itso.ibm.com/abstracts/sg242580.html)

Créez une topologie de réseau

Une fois que vous avez identifié les composants de votre réseau, vous devez développer une topologie de réseau. Les deux principaux types de typologie sont les réseaux à plat et les réseaux hiérarchisés. A moins que votre réseau soit vraiment de petite taille, vous allez probablement créer un réseau hiérarchisé ressemblant à un arbre inversé, avec les racines ou le tronc en haut et les noeuds du réseau (ou hôtes) en bas, connectés par des branches. Votre topologie doit établir un schéma détaillé de tous les câbles et de toutes les connexions physiques du matériel connecté au réseau. Elle doit comprendre les types d'hôte, les supports réseau, les concentrateurs, les ponts, les routeurs, les commutateurs et les serveurs.

Pour savoir comment concevoir une topologie de réseau, voir [IP](http://w3.itso.ibm.com/abstracts/sg242580.html) [Network Design](http://w3.itso.ibm.com/abstracts/sg242580.html) [Guide.](http://w3.itso.ibm.com/abstracts/sg242580.html)

Une fois que vous avez effectué les tâches décrites dans la présente rubrique, votre plan de mise en oeuvre du matériel réseau doit identifier les éléments suivants :

Consignez une topologie de votre réseau.

\_\_ Etablissez la liste du matériel, y compris des hôtes du réseau, des cartes d'interface réseau et des câbles dont vous aurez besoin pour mettre en oeuvre la topologie.

**Sujet parent :** [Planification des communications réseau](#page-48-0)

## <span id="page-61-0"></span>**Planification de l'accès à distance**

Dans les entreprises réparties, les employés doivent accéder aux ressources de l'entreprise à distance. Un ensemble de technologies complexe et en pleine évolution fournit l'accès à distance. C'est pour cette raison que la planification de votre réseau pour un accès à distance peut s'avérer difficile. Une étude et une conception menées avec soin peuvent garantir que les utilisateurs qui ont besoin d'un accès à distance aient l'impression de se trouver sur site sans pour autant compromettre la sécurité, la fiabilité, les performances et la gérabilité de l'ensemble du réseau.

#### **Avant de commencer**

\_\_ Créez un tableau répertoriant les utilisateurs devant accéder à distance à l'infrastructure de l'entreprise, ainsi que les applications qu'ils utiliseront dans une colonne associée.

#### **Tâches de planification de l'accès à distance**

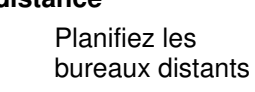

Un bureau distant étend la topologie de réseau vers des emplacements hors site. Il contient au minimum un ou plusieurs hôtes, ainsi que des serveurs, des concentrateurs, des ponts, des routeurs ou des commutateurs, le cas échéant. Vous pouvez connecter le bureau distant au bureau local par le biais d'une liaison

louée ou d'un réseau privé virtuel (VPN) qui crée une connexion sécurisée via Internet. Un réseau privé physique est plus facile à gérer, offre de meilleures performances et s'avère plus sûr qu'un réseau privé virtuel mais avec un coût sensiblement plus élevé. La décision d'utiliser un réseau privé virtuel plutôt qu'une liaison louée dépend généralement de la taille du bureau. Les réseaux privés virtuels conviennent mieux aux bureaux sur site ou aux petits bureaux satellites. Pour les bureaux distants de taille moyenne ou plus importante, des liaisons louées sont recommandées. Toutefois, une liaison louée est conseillée lorsque des bureaux de petite taille nécessitent une large bande passante et des temps d'attente réduits, par exemple, pour des vidéoconférences ou Voice over IP (VoIP), respectivement. Pour savoir comment planifier vos bureaux distants,

reportez-vous au chapitre concernant l'accès à distance dans le manuel [IP](http://w3.itso.ibm.com/abstracts/sg242580.html) [Network Design](http://w3.itso.ibm.com/abstracts/sg242580.html) [Guide.](http://w3.itso.ibm.com/abstracts/sg242580.html)

Planifiez les connexions Internet

Le choix d'un fournisseur de services Internet et la conception des connexions vers

celui-ci constitue une étape cruciale dans le développement de votre planification réseau. Différentes technologies permettent à votre entreprise de se connecter à Internet, aux clients et aux bureaux distants d'accéder aux ressources de votre entreprise et d'activer un accès à distance à ces dernières. Les entreprises de grande taille utilisent généralement une liaison louée pour se relier à un fournisseur de services Internet qui se connecte au réseau fédérateur Internet. Les petites entreprises et les bureaux de petite taille peuvent souvent économiser les coûts en utilisant des connexions à large bande. Outre le type de connexion, vous devez prendre plusieurs points en compte pour la conception. Par exemple, vous devez décider si c'est vous ou votre fournisseur de services Internet qui va héberger vos serveurs Web et de messagerie électronique. Ces décisions ont une incidence sur de nombreuses décisions de planification ultérieures, telles que l'emplacement des serveurs de pare-feu.

Pour savoir comment planifier vos connexions Internet, reportez-vous au

chapitre concernant l'accès à distance dans le manuel [IP](http://w3.itso.ibm.com/abstracts/sg242580.html) [Network Design](http://w3.itso.ibm.com/abstracts/sg242580.html) [Guide.](http://w3.itso.ibm.com/abstracts/sg242580.html)

Planifiez les autres accès à distance

Souvent, des employés devront accéder par liaison commutée à votre réseau lorsqu'ils sont en déplacement ou pour établir des diagnostics liés aux serveurs et au réseau. Si des employés mobiles ont un accès à Internet, celui-ci est généralement assuré par le biais du même réseau privé virtuel que celui configuré pour les bureaux satellites de petite taille. Mais vous devez également prévoir que le personnel à distance se connecte directement à votre réseau via un modem relié à un serveur. Plusieurs raisons peuvent vous mener à planifier un accès à distance direct :

- Il s'agit souvent de la solution la plus économique pour le transfert de données basées sur du texte.
- Cela s'avère souvent nécessaire pour les fournisseurs de services.
- Cela peut fournir une solution de reprise en ligne

d'urgence si votre fournisseur de services Internet ou votre liaison louée sont hors service.

Pour savoir comment planifier vos connexions à accès commuté, reportez-vous au chapitre concernant l'accès à distance dans le manuel [IP](http://w3.itso.ibm.com/abstracts/sg242580.html) [Network Design](http://w3.itso.ibm.com/abstracts/sg242580.html) [Guide.](http://w3.itso.ibm.com/abstracts/sg242580.html)

Une fois que vous avez effectué les tâches décrites dans la présente rubrique, la planification d'un accès à distance doit permettre d'identifier les éléments suivants :

- Etablissez une topologie de toutes les ressources réseau hors site, y compris les points de connexion d'accès à distance à votre réseau local (LAN).
- Etablissez la liste des fournisseurs de services et des liaisons louées utilisés et déterminez la largeur de bande maximale pour chaque ligne.
- Estimez les besoins futurs en matière d'accès à distance et notez une stratégie d'amélioration de la fiabilité, de la gérabilité, de la sécurité et de l'accessibilité pour vos réseaux éloignés tout en diminuant les coûts de ces derniers.

**Sujet parent :** [Planification des communications réseau](#page-48-0)

# <span id="page-65-0"></span>**Planification de la sécurité réseau**

La sécurité réseau constitue peut-être l'aspect le plus vital et le plus difficile de la planification du réseau. Votre connexion réseau doit permettre au trafic légitime de pénétrer tout en empêchant le trafic illégitime d'entrer.

### **Avant de commencer**

- Etablissez la liste des points d'entrée dans votre réseau.
- \_\_ Créez une stratégie de sécurité pour l'entreprise de laquelle va découler la stratégie de sécurité du réseau. Cette stratégie va comprendre des règles sur l'accès aux informations confidentielles et sensibles et les mesures à prendre dans le cas d'une infraction et selon son auteur.

**Tâches de planification de la sécurité réseau**

> Etablissez une stratégie de sécurité réseau

A partir de la stratégie de sécurité de votre entreprise, développez une stratégie de sécurité réseau. Les éléments suivants sont recommandés :

> Création • d'un pare-feu

Une stratégie de sécurité adéquate comprend l'utilisation d'un pare-feu pour filtrer le trafic qui pénètre dans le réseau et qui en sort. Ce pare-feu doit restreindre les données en fonction du protocole utilisé et interrompre le trafic si ce protocole ne correspond pas au port par lequel les données tentent de transiter. Il doit également limiter strictement les ports ouverts pour empêcher les intrus de pénétrer dans le réseau de l'entreprise. • Isolement des informations confidentielles Tout

système comporte des informations confidentielles

ou sensibles qui ne doivent pas être directement accessibles depuis l'extérieur. En outre, l'accès à de tels systèmes doit être restreint de l'intérieur ; seul les utilisateurs authentifiés doivent pouvoir y accéder. Création • d'une zone démilitarisée Une zone démilitarisée est une zone en dehors du pare-feu dans laquelle des transactions peuvent avoir lieu sans mettre en danger le réseau. Tout accès anonyme au réseau doit rester dans la zone démilitarisée. Développement • d'une méthode d'authentification L'authentification est le processus qui consiste à demander un ID utilisateur et un mot de passe, ou tout autre forme d'authentification basée sur des certificats,

pour l'accès

à un domaine du réseau. Une authentification doit être obligatoire pour tout accès direct au réseau intranet de l'entreprise. Tout accès direct via le pare-feu doit également nécessiter une authentification. Prévoyez d'utiliser les meilleures pratiques en matière d'ID utilisateur et de mot de passe, qui comprennent des mots de passe longs (au moins 8 caractères), des mots de passe mixtes (une combinaison de lettres, de chiffres, de symboles majuscules et minuscules) et des mots de passe modifiés régulièrement (tous les deux ou trois mois). • Développement d'un système de chiffrement Le chiffrement est le processus qui consiste à convertir toutes les données en code déchiffrable uniquement par un système de

clés privées et publiques. Toutes les données sensibles quittant le réseau de l'entreprise doivent être chiffrées. Toutes les données sensibles circulant depuis des bureaux distants vers le réseau doivent également être chiffrées. Développement • d'un système de blocage d'ingénierie sociale L'ingénierie sociale est le processus qui consiste à se faire passer pour des personnes dignes de confiance au téléphone afin de collecter des informations sensibles, telles que les mots de passe et des informations organisationnelles de l'entreprise. Il s'agit d'une technique courante utilisée par les pirates informatiques pour accéder à des réseaux. Le fait de

former les employés à ne jamais divulguer de telles informations par téléphone constitue la seule défense contre ce type de violation de la sécurité.

Pour savoir comment planifier votre stratégie de sécurité réseau, reportez-vous au chapitre concernant la sécurité IP dans le manuel [IP](http://w3.itso.ibm.com/abstracts/sg242580.html) [Network Design](http://w3.itso.ibm.com/abstracts/sg242580.html) [Guide.](http://w3.itso.ibm.com/abstracts/sg242580.html)

Planifiez une une architecture de sécurité IPSec L'architecture IPSec est une architecture de sécurité ouverte et normalisée, qui fournit les fonctions suivantes :

- Intégrité des données (empêche les attaques basées sur des données incorrectes)
- Protection contre la réexécution (empêche les attaques basées sur la réexécution de
- messages) Création • sécurisée et régénération
- automatique de clés de chiffrement
- Algorithmes de chiffrement performants
- Authentification •
- basée sur

### des certificats

IPSec comprend plusieurs protocoles exécutant chacun l'une de ces fonctions. De nombreux produits de sécurité utilisent IPSec comme architecture de base.

Pour en savoir plus sur IPSec, reportez-vous au chapitre concernant la sécurité IP dans le manuel [IP](http://w3.itso.ibm.com/abstracts/sg242580.html) [Network Design](http://w3.itso.ibm.com/abstracts/sg242580.html) [Guide.](http://w3.itso.ibm.com/abstracts/sg242580.html)

Planifiez les réseaux privés virtuels

Les réseaux privés virtuels (VPN) utilisent IPSec pour créer une connexion privée sécurisée, ou tunnel, par le biais d'un réseau public tel qu'Internet. Plusieurs outils permettant de transformer des connexions Internet classiques en réseaux privés virtuels sont disponibles pour chaque plateforme. Si l'on prend en compte les besoins de communication entre les utilisateurs éloignés, les filiales et les partenaires d'une entreprise, les réseaux privés virtuels constituent une méthode essentielle pour chiffrer et authentifier les informations entre les noeuds éloignés du réseau d'une entreprise.

Pour savoir comment implémenter un réseau privé virtuel, reportez-vous au chapitre concernant
la sécurité IP dans le manuel [IP](http://w3.itso.ibm.com/abstracts/sg242580.html) [Network Design](http://w3.itso.ibm.com/abstracts/sg242580.html) [Guide.](http://w3.itso.ibm.com/abstracts/sg242580.html)

Planifiez la protection contre les virus et les logiciels espions

Les virus et autres logiciels nuisibles, appelés logiciels malveillants, se déguisent en contenu métier légitime pour ensuite exécuter des activités nuisibles une fois qu'ils ont pénétré à l'intérieur de l'entreprise. Les logiciels malveillants constituent la forme la plus répandue de violation de la sécurité réseau. Chaque hôte de votre réseau doit être équipé d'un antivirus et d'applications de protection contre les logiciels espions avec mise à jour hebdomadaire et exécution au moins une fois par semaine. Ces programmes sont conçus pour bloquer les logiciels malveillants avant qu'ils ne puissent se dupliquer sur votre réseau.

Pour savoir comment prévenir les infections des virus et des logiciels espions, reportez-vous au chapitre concernant la sécurité IP dans le manuel [IP](http://w3.itso.ibm.com/abstracts/sg242580.html) [Network Design](http://w3.itso.ibm.com/abstracts/sg242580.html) [Guide.](http://w3.itso.ibm.com/abstracts/sg242580.html)

Une fois que vous avez effectué les tâches décrites dans la présente rubrique, votre plan de mise en oeuvre de la sécurité réseau doit identifier les éléments suivants :

Notez une stratégie de sécurité réseau qui comprend des pare-feu, des zones démilitarisées, des règles

d'accès pour les informations sensibles, une authentification, un chiffrement et une formation contre l'ingénierie sociale.

- \_\_ Consignez une topologie de votre architecture de sécurité comprenant les zones qui nécessitent un accès authentifié, les zones qui sont protégées par des pare-feu, les points de connexion des zones démilitarisées et les utilisateurs ou les bureaux distants qui utilisent des réseaux privés virtuels.
- Etablissez la liste des applications antivirus et de protection contre les logiciels espions que vous prévoyez de charger sur les machines hôte. Développez une stratégie de mises à jour hebdomadaires et configurez les hôtes pour une exécution automatique de ces applications au moins une fois par semaine.

**Sujet parent :** [Planification des communications réseau](#page-48-0)

### **Planification des performances réseau**

Même si vous disposez de serveurs et de postes de travail rapides, si le trafic de données entre ces éléments est lent, toute l'entreprise s'en trouve ralentie. De ce fait, il est essentiel de planifier votre bande passante réseau pour qu'elle corresponde à la vitesse de votre entreprise. Vous pouvez améliorer les performances principalement de trois manières :

- Augmenter la vitesse de tout le trafic de données dans l'ensemble du réseau
- Modifier certains flots de données pour les faire passer du mode point à point au mode multidiffusion
- Permettre aux données à priorité élevée de circuler plus vite que les données à faible priorité. Cette dernière méthode est appelée Quality of Service (QoS - qualité de service).

### **Avant de commencer**

- Mettez en évidence des zones de la topologie de réseau qui constituent des goulots d'étranglement potentiels.
- Identifiez le trafic réseau devant recevoir la priorité supérieure.

### **Tâches de planification des performances réseau**

Planifiez la suppression des goulots d'étranglement

La première étape de la planification des performances réseau consiste à identifier les zones dans lesquelles le trafic réseau est plus important que la bande passante par laquelle il circule. Commencez par examiner la topologie et identifier les zones de ralentissement potentielles, puis surveillez ces zones. Une fois que vous avez identifié les zones de

ralentissement potentielles, ou goulots d'étranglement, prévoyez de mettre à niveau le matériel pour améliorer les performances. Les zones à problème possibles sont les suivantes :

> Anciennes • cartes réseau Ethernet Si vos cartes d'interface réseau sont de type 10BASE-T, elles peuvent facilement être mises à niveau vers la technologie Fast Ethernet. Dans les réseaux vitaux, vous pouvez mettre à niveau des cartes **Ethernet** vers une technologie FFDI (Fiber **Distributed Digital** Interface). • Concentrateurs au lieu de commutateurs Les concentrateurs envoient les données à tous les participants qui leur sont connectés. Les commutateurs envoient les données uniquement à la

destination souhaitée.

Si un concentrateur est connecté à trois hôtes, un commutateur sera généralement trois fois plus rapide que ce concentrateur. Si des dizaines d'hôtes sont connectés à un concentrateur, un commutateur va considérablement accélérer les performances. • Routeurs surchargés Des routeurs peuvent ralentir le trafic de manière significative s'ils sont connectés à plus d'hôtes qu'ils ne peuvent raisonnablement traiter. Vous avez le choix entre la mise à niveau du routeur ou la conversion de ce dernier en commutateur intelligent. • Trop de routeurs Lorsque des routeurs sont surchargés, on est tenté

d'ajouter des

sous-réseaux

et de les connecter à un plus grand nombre de routeurs de petite taille. Cela peut aggraver la situation car cela augmente le nombre de tronçons via lesquels les données doivent transiter pour arriver à destination. Il est souvent préférable de mettre à niveau un routeur plutôt que d'ajouter des tronçons au réseau. Serveurs • obsolètes **Certains** administrateurs réseau utilisent des serveurs plus anciens dans la partie frontale parce que les flots de données ne sont pas aussi vitaux que dans la partie dorsale. Toutefois, avec l'arrivée d'applications utilisateur hautement graphiques telles que des programmes Flash s'exécutant sur le Web,

des serveurs plus anciens risquent de ne pas suffire, ce qui se traduit par un chargement des applications trop long pour l'utilisateur final.

Pour savoir comment améliorer les performances réseau, reportez-vous au chapitre concernant la multidiffusion et la qualité de service dans le manuel [IP](http://w3.itso.ibm.com/abstracts/sg242580.html) [Network Design](http://w3.itso.ibm.com/abstracts/sg242580.html) [Guide.](http://w3.itso.ibm.com/abstracts/sg242580.html)

Planifiez la multidiffusion

La multidiffusion permet d'envoyer simultanément des données depuis le serveur vers plusieurs clients. Dans les liaisons point à point, la bande passante totale nécessaire est égale à la bande passante requise par l'application multipliée par le nombre de clients. Avec la multidiffusion, la bande passante totale nécessaire est égale uniquement à la quantité de bande passante requise par l'application. La multidiffusion ne fonctionne qu'avec les applications de distribution sélective ("push"), telles que les lettres d'informations en ligne. Si vous pouvez convertir certaines de vos

applications point à point en applications de multidiffusion, vous pouvez préserver la bande passante réseau et améliorer les performances. Toutefois, la configuration du réseau pour traiter le trafic à multidiffusion implique la conception de l'ensemble de la topologie de réseau avec la multidiffusion. Planifiez Quality of Service (QoS) Quality of Service (QoS) fonctionne comme des voies à fort trafic sur des autoroutes. En Amérique du Nord, des voies spéciales sont aménagées pour le trafic des voitures à plusieurs passagers, qui arrivent à destination plus vite parce qu'elles ne sont pas bloquées dans la circulation. De même, avec QoS, le réseau donne priorité à certains paquets de données et garantit que ceux-ci arrivent à destination dans un certain délai. A l'instar de la multidiffusion, la planification de QoS doit porter sur l'ensemble de la topologie de réseau. Pour cette raison, si vous prévoyez de mettre en oeuvre QoS, passez en revue les étapes de planification des logiciels réseau et du matériel réseau, et incorporez des protocoles de trafic à priorité élevée dans votre topologie.

Une fois que vous avez effectué les tâches décrites dans la présente rubrique, votre plan de mise en oeuvre des performances réseau doit identifier les éléments suivants :

### **Après avoir terminé**

- Identifiez les noeuds de votre topologie de réseau dont le matériel doit être mis à niveau pour des raisons de performances.
- \_\_ Etablissez la liste du matériel et des logiciels permettant la multidiffusion si vous prévoyez d'utilisez cette fonction.
- Etablissez la liste du matériel et des logiciels permettant l'utilisation de QoS si vous prévoyez d'utilisez cette fonction.

**Sujet parent :** [Planification des communications réseau](#page-48-0)

## **Planification de la disponibilité réseau**

Les réseaux à haute disponibilité fournissent une infrastructure redondante pouvant être activée si les ressources réseau principales connaissent des problèmes de performances ou des défaillances. La première étape consiste à déterminer le pourcentage de temps utilisable dont vous avez besoin. Les systèmes offrant un pourcentage de temps utilisable supérieur à 99 % sont considérés comme des systèmes à tolérance aux pannes. Lorsque le pourcentage de disponibilité se rapproche de 100 %, vous arrivez dans le domaine des réseaux à haute disponibilité. Plus vous vous rapprochez de 100 %, plus le coût de cette disponibilité est élevé. Vous devez donc développer une étude de rentabilité pour les réseaux à haute disponibilité. Par exemple, les fournisseurs de services applicatifs nécessitent une haute disponibilité (99,9999 % de temps utilisable). Le site Web de votre entreprise peut n'avoir besoin que de 99,9 % de temps utilisable. La différence de coût peut être substantielle, selon la taille et l'évolution de votre réseau.

### **Avant de commencer**

- \_\_ Créez un tableau répertoriant les applications nécessitant des réseaux à tolérance aux pannes ou à haute disponibilité.
- Identifiez les composants de la topologie de réseau utilisés par ces applications.

### **Tâches de planification de la disponibilité du réseau**

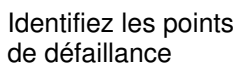

La manière la plus simple et la plus économique d'améliorer la disponibilité est de supprimer les points de défaillance. Il existe un point de défaillance lorsqu'une seule connexion physique relie deux composants d'un réseau. De nombreuses topologies de

réseau peuvent vous aider à supprimer les points de défaillance. Le principe de base consiste à connecter plus de noeuds à différents serveurs et à d'autres ressources réseau. Si l'un des noeuds connaît une défaillance, le trafic peut être redirigé pour éviter le système défaillant. Planifiez la tolérance aux pannes Les réseaux à tolérance aux pannes comportent très peu de points de défaillance, voire aucun. En outre, ils disposent de matériel de reprise après incident sur chaque noeud. Voici quelques exemples de matériel classiques pour chaque noeud : Sous-systèmes • matériels dupliqués Si un réseau est suffisamment important, un deuxième serveur, routeur ou autre unité est disponible sur chaque noeud pour le cas d'un incident lié à l'unité principale. Matériel de • secours Les

disques RAID qui permettent de

remplacer à chaud des supports de stockage constituent un exemple de matériel de secours. Méthodes • d'amorçage rapide Vous devez être en mesure d'effectuer un cliché et de réamorcer le système le plus rapidement possible pour optimiser le temps utilisable. Alimentation • de secours Prévoyez de connecter autant de noeuds que possible à des alimentations de secours. Les centres de données de grande de taille doivent également disposer de générateurs de secours. Gestion à • distance totale Vous devez être en mesure d'établir un diagnostic à distance et de réamorcer les

serveurs

quel que soit leur état. • Sauvegarde et restauration simultanées Assurez-vous d'utiliser le système de secours dès que l'incident est détecté et recommencez la sauvegarde en temps réel. Pour savoir comment planifier une haute disponibilité et des clusters/grappes, voir [Planification de](#page-42-0) [la disponibilité](#page-42-0) . Planifiez la mise en grappe La mise en grappe est le processus qui consiste à connecter un grand nombre de serveurs pour obtenir un fonctionnement en continu, ou un temps utilisable de 100 %. De nombreuses familles de serveurs permettent la mise en grappe, à l'instar de plusieurs progiciels, tels que l'application WebSphere et le logiciel de serveur Web. Ce procédé permet d'obtenir de manière relativement simple une utilisation continue ou stable. La difficulté est de maintenir le temps utilisable lors des opérations de maintenance de routine ou de la

mise à niveau de

systèmes au sein d'une grappe.

Le principe de base qui sous-tend la mise en grappe est la virtualisation. Cela signifie que même si les serveurs d'un groupe sont distincts physiquement, ils ne le sont pas d'un point de vue logique. Une partie du processus de virtualisation inclut l'adressage IP virtuel qui affecte des adresses IP à un pool de serveurs plutôt qu'à chaque serveur physique. Ainsi, aucun routage n'est impliqué lorsqu'un serveur connaît une défaillance et que l'un des serveurs de secours connectés à la même grappe que le serveur principal reprend la charge de travail de ce dernier.

Avec l', vous pouvez obtenir la redondance de cartes physiques en utilisant des adresses IP virtuelles sans en affecter une particulière à une unique carte physique.

Une fois que vous avez effectué les tâches décrites dans la présente rubrique, la planification de la disponibilité réseau doit permettre d'identifier les éléments suivants :

### **Après avoir terminé**

- Etablissez la liste des points de défaillance et planifiez la création d'une redondance.
- Etablissez la liste du matériel nécessitant des mesures de sauvegarde et de reprise après incident.
- Etablissez la liste des serveurs qui feront partie d'une grappe et planifiez la mise en oeuvre du logiciel de mise en grappe.

**Sujet parent :** [Planification des communications réseau](#page-48-0)

### **Planification de la gestion de réseau**

Jusqu'ici, vous avez conçu votre réseau pour fournir une bande passante adéquate pour vos processus métier, vos applications et vos utilisateurs. A présent vous devez concevoir des systèmes supplémentaires pour garantir que la procédure continuera de fonctionner comme prévu lors d'une croissance ou de toute autre évolution de l'entreprise. Cela implique une maintenance de routine, la surveillance et l'identification des incidents et le développement d'un plan de mise à niveau dans un processus itératif. Une planification de gestion de réseau suffisante implique de vérifier que vous disposez des processus, des outils et de l'infrastructure appropriés pour gérer les ressources réseau et les augmenter selon vos besoins métier.

#### **Avant de commencer**

- Vous avez terminé un plan de mise en oeuvre du réseau complet incluant les logiciels, le matériel, l'accès à distance, la sécurité, les performances et la disponibilité.
- Identifiez les administrateurs qui seront chargés de gérer les subdivisions administratives au sein du réseau.

#### **Tâches de planification de la gestion de réseau**

Planifiez un protocole de gestion de réseau

Le protocole SNMP étant le protocole de gestion le plus couramment utilisé, toutes les familles de serveurs comprennent un agent SNMP. Cet agent SNMP fournit une structure qui permet aux informations stockées dans les hôtes de la base d'informations de gestion d'affecter les modifications dans le réseau. Plusieurs progiciels de gestion de réseau incluent SNMP comme architecture de base. Ces outils varient selon le système d'exploitation. Etablissez une stratégie de gestion de réseau La gestion de

réseau est essentielle mais elle induit un coût sur le réseau. Paradoxalement, la

surveillance du réseau qui est conçue pour améliorer les performances et la disponibilité du réseau nécessite des ressources réseau qui peuvent ralentir le réseau. Une stratégie de gestion de réseau appropriée doit donc permettre une gestion efficace sans entraîner d'incidents liés aux performances ou à la disponibilité. Une stratégie de gestion de réseau comprend les opérations suivantes : Création •

- d'objectifs de gestion de réseau détaillant ce qu'implique une stratégie réussie.
- Détermination des capacités SNMP de votre
- système. • Détermination des
- capacités des logiciels de gestion de
- réseau. • Personnalisation de vos
- logiciels de gestion de réseau pour atteindre ces objectifs, le cas
- échéant.
- Configuration des agents et des gestionnaires pour l'obtention de noms

de communauté corrects.

Pour plus d'informations sur la gestion de votre réseau, consultez les chapitres relatifs à la gestion de réseaux dans le document [IP](http://w3.itso.ibm.com/abstracts/sg242580.html) [Network Design](http://w3.itso.ibm.com/abstracts/sg242580.html) [Guide.](http://w3.itso.ibm.com/abstracts/sg242580.html)

Une fois que vous avez effectué les tâches décrites dans la présente rubrique, votre plan de mise en oeuvre de la gestion de réseau doit identifier les éléments suivants :

### **Après avoir terminé**

- Notez une stratégie de gestion de réseau.
- Notez une procédure de test pour s'assurer que vous disposez des logiciels appropriés pour gérer vos ressources réseau lors de la mise en oeuvre.

**Sujet parent :** [Planification des communications réseau](#page-48-0)

### <span id="page-87-1"></span>**Planification de réseaux InfiniBand**

Informations sur la mise en grappe de systèmes au moyen du matériel InfiniBand (IB).

Le matériel serveur prend désormais en charge la mise en cluster/grappe au moyen du matériel InfiniBand (IB). Cet ensemble de rubriques donne des informations sur les ressources de planification et la mise en cluster/grappe des systèmes au moyen du matériel InfiniBand (IB).

**[Présentation des produits et réseaux InfiniBand](#page-87-0)** • Informations sur la configuration d'un réseau InfiniBand (IB). **[Planification de réseaux commutés](#page-88-0)** •

Consultez ces ressources pour vous aider à planifier votre réseau commuté InfiniBand (IB).

**Sujet parent :** [Planification de solution](#page-6-0)

### <span id="page-87-0"></span>**Présentation des produits et réseaux InfiniBand**

Informations sur la configuration d'un réseau InfiniBand (IB).

La présente section décrit les composants requis par le réseau pour configurer un serveur en grappe en utilisant des commutateurs InfiniBand (IB) pour mettre vos serveurs en réseau. Les conditions requises dépendent du type de carte HCA (Host Channel Adapter) utilisée pour la connexion à l'ensemble de noeuds InfiniBand. Le tableau suivant décrit les composants requis et les cartes prises en charge pour la configuration de votre réseau IB.

### Tableau 1. Composants InfiniBand (IB) pris en charge

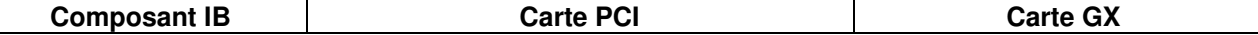

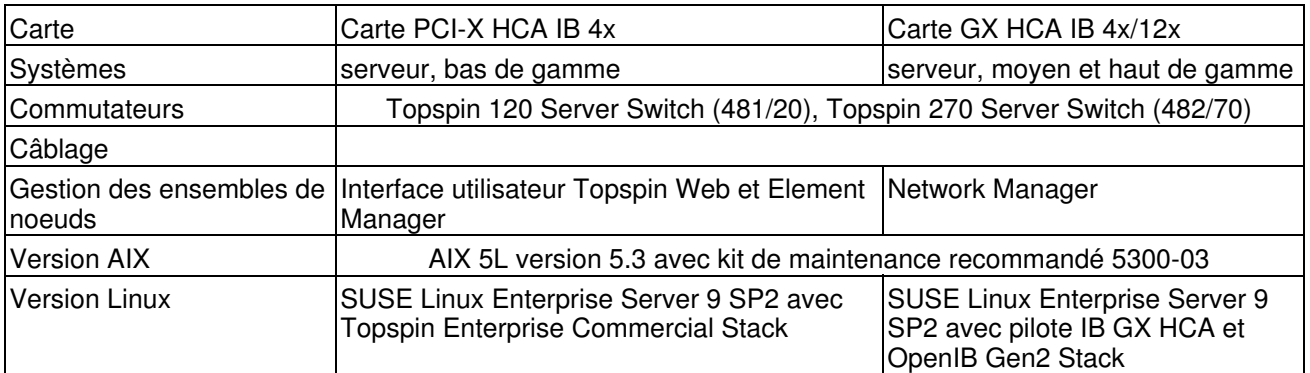

La figure suivante illustre des serveurs résidant dans un cluster avec des réseaux commutés InfiniBand (IB).

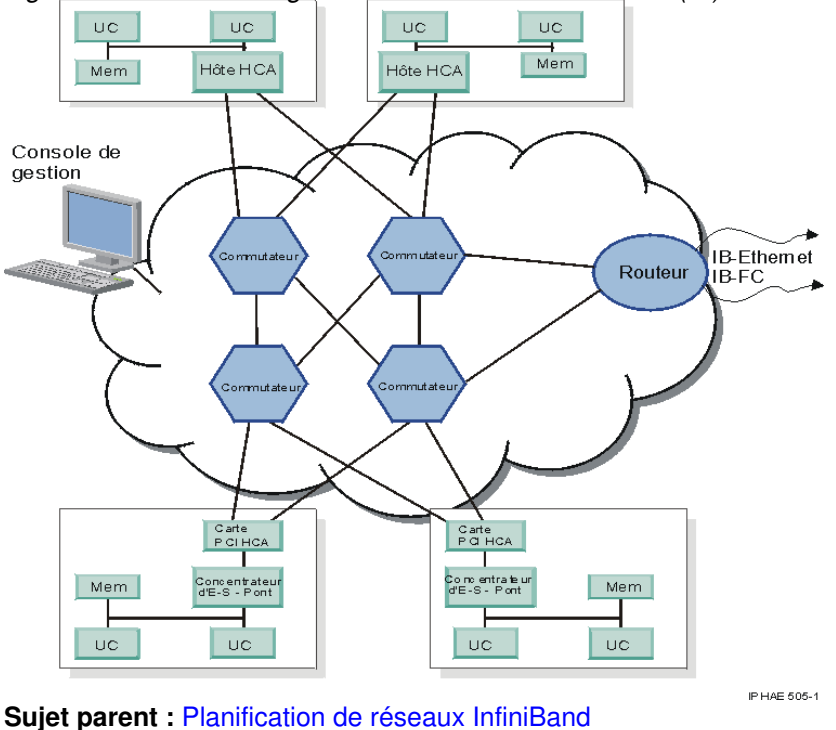

Figure 1. Serveurs configurés dans un réseau InfiniBand (IB)

## <span id="page-88-0"></span>**Planification de réseaux commutés**

Consultez ces ressources pour vous aider à planifier votre réseau commuté InfiniBand (IB).

Pour planifier un réseau InfiniBand, utilisez les ressources suivantes :

- Pour plus d'informations sur les conditions prérequises et les conditions d'installation des commutateurs Topspin et des environnements InfiniBand, voir InfiniBand Hardware Installation and Cabling Guide Web Release, Topspin number: 10-00122-WEB.
- · Pour vous familiariser avec la planification des réseaux commutés IB avec les commutateurs 481/20 -Topspin 120 et 482/70 - Topspin 270, lisez la procédure d'installation d'un cluster dans le document Guide to Clustering systems using InfiniBand (IB) hardware. Ce document apporte des informations sur la planification et l'installation, afin de vous guider lors du processus d'installation d'un cluster avec ces commutateurs.
- · Pour configurer ou réparer un réseau en grappe, voir Guide to Clustering systems using InfiniBand (IB) hardware

Les documents suivants peuvent également vous aider à configurer et à réparer votre réseau :

- InfiniBand Hardware Installation and Cabling Guide Web Release, Topspin number: 10-00122-WEB
- Topspin 120/Cisco SFS 7000 Hardware Guide, Topspin number: 10-00032-04-A0
- Topspin 120/Cisco SFS 7000 Quick Start Guide, Topspin number: 10-00033-04-A0
- Topspin 270/Cisco SFS 7008 Hardware Guide, Topspin number: 10-00044-04-A0
- Topspin 270/Cisco SFS 7008 Quick Start Guide , Topspin number: 10-00045-04-A0
- Element Manager User Guide, Topspin number: 10-00116-02-A0
- Chassis Manager User Guide, Topspin number: 10-00029-05-A0
- Command Line Interface Reference Guide, Topspin number: 10-00012-07-A0
- Host-side Drivers User Guide for Linux, Topspin number: 10-00125-02-A0

Vous pouvez télécharger ces documents depuis l'centre de documentation.

<span id="page-89-1"></span>**Sujet parent :** [Planification de réseaux InfiniBand](#page-87-1)

## **Planification du matériel**

Avant de procéder à l'installation, vous devez vous assurer que vous disposez de tout le matériel requis pour la mise à niveau. Vous devez également planifier les besoins en alimentation et déterminer l'emplacement du serveur. Enfin, vous devez préparer des configurations distinctes selon l'utilisation envisagée du serveur, ces configurations incluant le stockage de données et le câblage.

Que vous procédiez à une mise à niveau d'une solution existante ou au développement d'une nouvelle solution, une bonne planification du matériel est essentielle pour l'installation et l'utilisation de votre serveur. Vous avez ainsi la certitude d'avoir pris en compte tous vos besoins, ainsi que les éléments requis pour le serveur.

Votre planification du matériel se compose des sections suivantes :

- **[Planification physique du site](#page-89-0)**
- **[Planification des unités d'E-S](#page-91-0)**
- **[Planification de l'espace disque](#page-93-0)**
- **[Planification des supports amovibles](#page-94-0)**
- **[Planification des imprimantes](#page-96-0)**

<span id="page-89-0"></span>**Sujet parent :** [Planification de solution](#page-6-0)

### **Planification physique du site**

Prévoyez un espace frais et sec, un faux plancher, plusieurs points d'alimentation électrique, et une bande passante suffisante pour votre serveur. Avant de commencer les tâches de planification principales, vous devez rassembler les informations suivantes :

### **Avant de commencer**

- Vous devez disposer de la liste du matériel en cours.
- Vous devez disposer de la liste des configurations en cours.
- Vous devez disposer de la liste du nouveau matériel.

**Tâches de planification physique du site**

 $\overline{a}$ 

Planification du matériel physique

Ce guide de référence organise vos références de planification en catégories logiques. Vous pouvez, au sein de chaque catégorie, sélectionner des procédures détaillées qui vous fourniront les informations nécessaires à la préparation de votre site pour l'installation du serveur. Ceci inclut la planification physique du site, les spécifications de serveur, les feuilles de spécifications matérielles, l'alimentation électrique et les câbles.

#### **Remarque :**

Prenez soin de lire avec attention les spécifications relatives aux cordons d'alimentation. Si un jour vous envisagez d'utiliser un serveur à 64 voies, vous devrez avoir recours à des disjoncteurs de 100 Amp et des cordons d'alimentation.

Planification de câbles serveur

Selon le nombre d'adaptateurs et d'unités à connecter à votre système, le câblage peut s'avérer

particulièrement complexe.

### **Après avoir terminé**

- Etablissez un schéma d'implantation physique pour l'installation des composants du système.
	- Etablissez un plan de configuration indiquant l'emplacement des composants internes du système.
- Identifiez l'emplacement du matériel prenant en charge les partitions logiques et la configuration des unités de disques.

**Sujet parent :** [Planification du matériel](#page-89-1)

## <span id="page-91-0"></span>**Planification des unités d'E-S**

Les unités d'E-S constituent peut-être l'aspect le plus particulier de votre solution. Différents types d'unités et de processus d'E-S pouvant figurer dans votre solution de serveur, leur planification peut constituer l'un des éléments les plus coûteux en main d'oeuvre. La plupart des tâches de planification des unités et processus d'E-S sont décrites dans la rubrique [Planification des communications réseau](#page-48-0). La présente rubrique concerne essentiellement les unités ou processus d'E-S qui n'ont pas trait au réseau ou aux systèmes de communication. Pour les processus d'E-S, de par nature complexes, votre fabricant dispose de ressources pour vous aider à effectuer votre planification. Avant de commencer les tâches de planification principales, vous devez rassembler les informations suivantes :

### **Avant de commencer**

- \_\_ Vous devez disposer d'une liste des unités qui ont besoin de communiquer avec votre serveur.
- Pour chaque unité, indiquez le type de connexion qu'elle établit avec le serveur.
- Assurez-vous que ces types de connexions en E-S sont toujours prises en charge.

#### **Tâches de planification des unités d'E-S**

Planification des unités d'extension d'E-S Si votre solution requiert des unités d'extension d'E-S, pensez à les ajouter dans votre plan de mise en oeuvre, puis terminez par la connexion en boucle RIO à l'unité d'extension. Pour chaque unité, vous devez inclure une liste des

unités d'E-S connectées et vous assurer que vous disposez pour ces dernières du pilote approprié. Si vous envisagez de remplacer à chaud des adaptateurs ou des unités dans votre unité d'extension, pensez à ajouter ces opérations dans votre plan de mise en oeuvre. Planification des unités d'E-S Les unités d'E-S sont généralement connectées à des unités d'extension. Ces unités exécutent des fonctions demandées par vos solutions, telles que le stockage. Elles doivent toutes être répertoriées dans votre plan, avec indication de leur connexion au serveur par l'intermédiaire d'unités d'extension. Planification des adaptateurs d'E-S Les solutions exigent fréquemment des adaptateurs spéciaux pour la connexion aux unités d'E-S. Si tel est le cas pour votre solution, ajoutez ces adaptateurs dans votre plan.

#### **Après avoir terminé**

- \_\_ Etablissez une liste des unités d'extension d'E-S à installer ainsi qu'un schéma de leurs boucles RIO.
- \_\_ Etablissez une liste des unités initialement reliées à des unités d'extension en indiquant les pilotes et adaptateurs nécessaires en regard du nom de chaque unité d'E-S.

**Sujet parent :** [Planification du matériel](#page-89-1)

### <span id="page-93-0"></span>**Planification de l'espace disque**

La planification d'un stockage de données flexible constitue un élément clé dans une solution de serveur. Une planification intégrale inclut à la fois des pools de stockage sur disque indépendants (également appelés pools de mémoire secondaire indépendants) et des unités de disques commutables. Avant de commencer les tâches de planification principales, vous devez rassembler les informations suivantes :

### **Avant de commencer**

- Vous devez disposer d'un schéma de l'espace de stockage sur disque actuel avec indication détaillée du mode de connexion de chaque unité de stockage.
- Quantité d'espace de stockage disponible.
- Etablissez une liste des disques requis pour les applications et les données.

#### **Tâches de planification des disques**

Planification des disques physiques

Calculez la quantité d'espace de stockage dont vous aurez initialement besoin et développez un plan de mise à niveau qui permettra l'ajout d'unités de disques supplémentaires ultérieurement. Déterminez le mode de connexion de chaque unité, le type d'unité concerné (par exemple, SCSI), et son rôle dans la solution globale. Planification des partitions de disque Sur les systèmes AIX et Linux, vous pouvez créer des partitions sur les

disques durs. Plusieurs partitions peuvent être créées sur chaque disque, ce qui peut vous permettre d'isoler les logiciels de reprise des autres applications, par exemple. Pour chaque disque, déterminez la taille et le nombre de partitions à créer. Si nécessaire, laissez la possibilité d'une **reconfiguration** ultérieure des partitions de disque.

### **Après avoir terminé**

- Etablissez une liste des disques à ajouter en indiquant leur mode de connexion.
- Notez un plan de partitionnement des disques en indiquant sur chaque partition l'emplacement des données et des applications, le cas échéant.
- Identifiez un chemin de mise à niveau pour de futurs besoins en espace de stockage sur disque.

<span id="page-94-0"></span>**Sujet parent :** [Planification du matériel](#page-89-1)

## **Planification des supports amovibles**

Votre planification des supports doit indiquer les types de support de sauvegarde, le mode de connexion des unités au serveur, les pilotes requis pour les unités, l'emplacement de stockage des supports et le planning de sauvegarde. Pour vous assurer que tous ces éléments figurent dans cette planification, effectuez les opérations de la liste de contrôle ci-après. Avant de commencer les tâches de planification principales, vous devez rassembler les informations suivantes :

### **Avant de commencer**

- Si ce n'est déjà fait, établissez un plan de sauvegarde et de reprise qui détaille les besoins en supports de sauvegarde.
- Vous devez disposer de la liste des données en cours à sauvegarder.
- Vous devez disposer de la liste des applications à sauvegarder.

**Tâches de planification des supports de sauvegarde**

**Planification** des unités de bande

Si vous envisagez d'effectuer une nouvelle installation à partir d'un support de sauvegarde sur bande, assurez-vous que vous avez sélectionné une taille et un format de bande appropriés pour votre solution. Planification de la compatibilité de bande Si vous envisagez de planifier une migration de données, assurez-vous que les serveurs et les unités de bande source et cible sont compatibles. Planifiez les supports optiques Les supports optiques offrent un accès plus rapide aux données de sauvegarde que les unités de bande. Si vous envisagez d'utiliser des supports optiques (des unités DVD, par exemple), pensez à les inclure dans votre plan. Vous devez également indiquer un plan de mise en oeuvre pour l'unité de disque optique HMC.

### **Après avoir terminé**

- Etablissez une liste des unités de bande en indiquant les unités auxquelles elles sont reliées.
	- Etablissez une liste des unités de disques optiques en précisant leur mode de connexion.
- Calculez le nombre de bandes et supports optiques dont vous aurez besoin pour votre plan de sauvegarde.

### Rubriques connexes

Pour plus d'informations sur la gestion des unités de stockage, voir la rubrique Gestion des unités et dispositifs.

Pour plus d'informations sur les solutions de stockage sur bande, voir la rubrique Tape.

<span id="page-96-0"></span>**Sujet parent :** [Planification du matériel](#page-89-1)

### **Planification des imprimantes**

Il arrive que l'impression devienne un frein à la productivité lorsqu'elle n'est pas correctement planifiée et mise en oeuvre. Pour que vos imprimantes puissent traiter les travaux envoyés par les utilisateurs, exécutez les tâches de planification ci-après. Avant de commencer les tâches de planification principales, vous devez rassembler les informations suivantes :

### **Avant de commencer**

- \_\_ Vous devez disposer de la liste du matériel en cours.
- Vous devez disposer de la liste des configurations en cours.
- Vous devez disposer de la liste du nouveau matériel.

#### **Tâches de planification des imprimantes**

- **Planification** de nouvelles imprimantes
	- Pour développer un plan de mise en oeuvre des impressions adéquat, commencez par calculer les charges de travail de chaque imprimante en fonction du nombre d'utilisateurs sur le réseau et du volume d'impression de chaque utilisateur. Etablissez

ensuite un inventaire de toutes les imprimantes en réseau et indiquez de façon détaillée le nombre et le type de nouvelles imprimantes que vous jugez nécessaires pour traiter les charges de travail. Ajoutez enfin les imprimantes qui doivent être directement reliées à des postes clients. Notez qu'il est parfois plus économique de s'équiper d'une imprimante haut de gamme que de deux imprimantes de milieu de

### **Après avoir terminé**

- Etablissez une liste des utilisateurs en indiquant pour chacun d'eux une estimation de son utilisation des imprimantes.
- Etablissez une liste des imprimantes qui vont traiter de manière collective les charges de travail d'impression.
- Identifiez les besoins en impression futurs et la manière dont vous envisagez d'y faire face.

**Sujet parent :** [Planification du matériel](#page-89-1)

gamme.

### **Planification de la maintenance et de l'assistance**

Une bonne compréhension des différentes fonctions de votre environnement de maintenance vous sera utile pour prévenir les incidents de serveur. Savoir quelles applications utiliser pour exécuter ces fonctions peut vous aider à planifier des opérations régulières de maintenance préventive.

Votre plan de mise en oeuvre permet la gestion d'un calendrier de maintenance qui assure un bon fonctionnement de votre système. Avant de commencer les tâches de planification, effectuez les opérations de la liste de contrôle suivante :

### **Avant de commencer**

- Identifiez votre environnement de partitionnement.
- \_\_ Identifiez le système d'exploitation que vous allez installer sur vos partitions.
- \_\_ Identifiez votre environnement de console.

### **Planifiez la maintenance et l'assistance.**

- **Etudiez** l'environnement de maintenance
- Identifiez tous les éléments de votre environnement de maintenance avant de développer un plan de mise en oeuvre de maintenance et d'assistance.
	- Eléments de votre environnement de service

Ces éléments incluent la connectivité, l'inventaire, la génération électronique d'états sur les incidents, les correctifs (PTF) et le support à distance. Présentation • du service de maintenance et d'assistance Vous

pouvez exécuter différentes applications de maintenance sur la console HMC et les

partitions, telles que Inventory Scout, RSF (Remote **Support** Facility) et SFP (Service Focal Point). • Mise en correspondance des applications et des fonctions de maintenance **Effectuez** une mise en correspondance des différents éléments de l'environnement de maintenance avec vos applications, laquelle constituera un élément essentiel de votre plan de mise en oeuvre de la maintenance et de l'assistance. Planifiez la configuration et l'emplacement de votre console Les consoles doivent être configurées et placées soigneusement pour permettre aux fournisseurs de services d'accéder aux fonctions de maintenance essentielles. Pour plus d'informations sur la

configuration et le positionnement des consoles à des fins de maintenance et de support, consultez la rubrique [Planification des](#page-21-0) [consoles, des](#page-21-0) [interfaces et des](#page-21-0) [terminaux de](#page-21-0) [l'environnement](#page-21-0) [de maintenance](#page-21-0) .

Planifiez votre réseau

Déterminez la configuration réseau requise pour la définition de votre environnement de maintenance.

> Mise en • réseau de votre environnement de maintenance

Déterminez les configurations physique et logique requises avant de développer une planification réseau pour votre système de génération de rapports de maintenance. Gestion • de votre serveur à l'aide de la console HMC (Hardware Management Console) Déterminez

la configuration requise et les capacités

de la console **HMC** avant de planifier l'utilisation de la console HMC sur votre réseau pour la génération d'états de maintenance. Choisissez une configuration de maintenance Déterminez comment configurer votre environnement de maintenance en utilisant différents scénarios avant de développer un plan de configuration de maintenance. • Scénario : AIX Ce scénario présente les méthodes de connectivité recommandées pour AIX. • Scénario : Linux Ce scénario présente les méthodes de connectivité recommandées pour Linux. Planifiez une

stratégie de gestion des **correctifs** 

Apprenez à développer une stratégie de gestion de

correctifs (ou PTF) avant de l'ajouter au plan de maintenance et d'assistance.

### **Après avoir terminé**

- Notez les besoins relatifs à l'utilisation en réseau pour votre environnement.
- \_\_ Notez les configurations matérielles supplémentaires requises.
- \_\_ Identifiez votre stratégie de génération électronique d'états.

**Sujet parent :** [Planification de solution](#page-6-0)

### **Planification des tests**

Les tests vous permettent de vérifier que votre nouveau système fonctionne comme prévu. Suivant les exigences de votre système, il peut s'agir de simplement vérifier les fonctions de base ou, si nécessaire, d'exécuter une analyse détaillée.

Les tests font partie d'un processus continu au cours duquel certains éléments de votre solution sont exécutés en temps réel, tandis que d'autres sont encore en phase de test sur des partitions secondaires. En raison de la complexité de ce processus, une planification judicieuse de votre solution est nécessaire. Suivez les instructions ci-après pour mener à bien un plan de test. Avant de commencer les tâches de planification principales, vous devez effectuer les opérations suivantes :

### **Avant de commencer**

- \_\_ Vous devez vous assurer que la planification du matériel est terminée.
- \_\_ Vérifiez que vous avez respecté les configurations requises pour la planification physique et l'installation.
- \_\_ Vous devez savoir comment votre solution est supposée fonctionner.

### **Tâches de planification des tests**

Déterminez des critères d'acceptation

> La détermination de critères d'acceptation constitue la première étape de votre plan de test. Ces critères doivent définir des exigences concernant le niveau approprié de fonctionnement, de performance, de disponibilité et

de risque à définir pour votre système. Vous pourrez, grâce à de tels critères, accélérer et faciliter l'étape de transition allant de la remise du système par le fournisseur de services agréé jusqu'à votre acception formelle du nouveau système. Evaluez les besoins de votre entreprise Une évaluation adéquate des besoins de votre entreprise doit mettre l'accent sur le test des fonctions vitales. Plusieurs tests de régression peuvent s'avérer nécessaires pour ces fonctions vitales, en plus des tests de système global que vous envisagez d'effectuer. Identifiez les ressources susceptibles d'être utilisées pour ces tests Les tests peuvent nécessiter un grand nombre de ressources. Assurez-vous que votre plan de test comporte suffisamment de ressources dans les domaines suivants : • Matériel

- Logiciels
- Activité
- Outils
- Licences
- Emplacement

Affectez du personnel

Assurez-vous que le plan de test inclut les ressources humaines nécessaires à l'exécution et au contrôle des tests. Développez un calendrier de test Votre plan doit indiquer le temps alloué aux tests, une date limite pour l'activation de votre solution, et la durée pendant laquelle vous allez continuer à tester certains dispositifs inactifs.

### **Après avoir terminé**

- Vérifiez bien votre plan de test avant sa mise en oeuvre. Vérifiez en particulier le calendrier défini, les configurations et les différentes étapes du plan.
- Etablissez une liste des ressources dont vous avez besoin, y compris les ressources humaines et leur coût.

**Sujet parent :** [Planification de solution](#page-6-0)

Title : ESCALA POWER5 Hardware Information Planification de solution

Reference N°: 86 F1 06EW 00 Date: July 2006

ERRORS IN PUBLICATION

SUGGESTIONS FOR IMPROVEMENT TO PUBLICATION

Your comments will be promptly investigated by qualified technical personnel and action will be taken as required. If you require a written reply, please include your complete mailing address below.

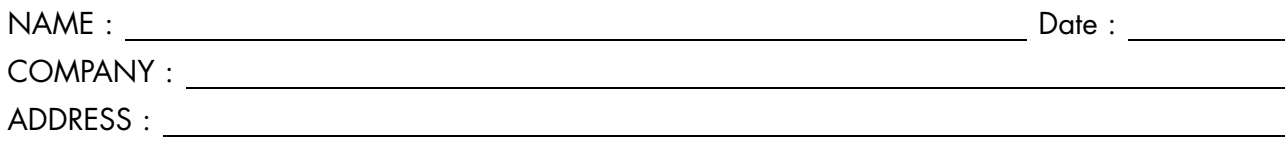

Please give this technical publication remarks form to your BULL representative or mail to:

Bull - Documentation Dept. 1 Rue de Provence BP 208 38432 ECHIROLLES CEDEX FRANCE info@frec.bull.fr

# Technical publications ordering form

To order additional publications, please fill in a copy of this form and send it via mail to:

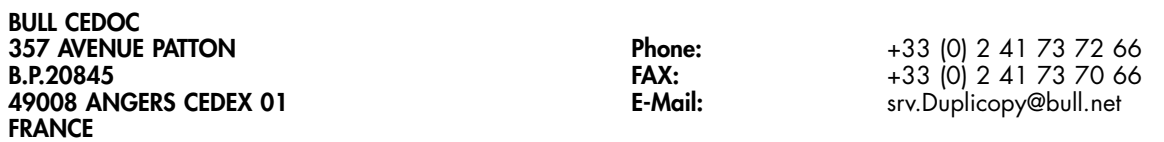

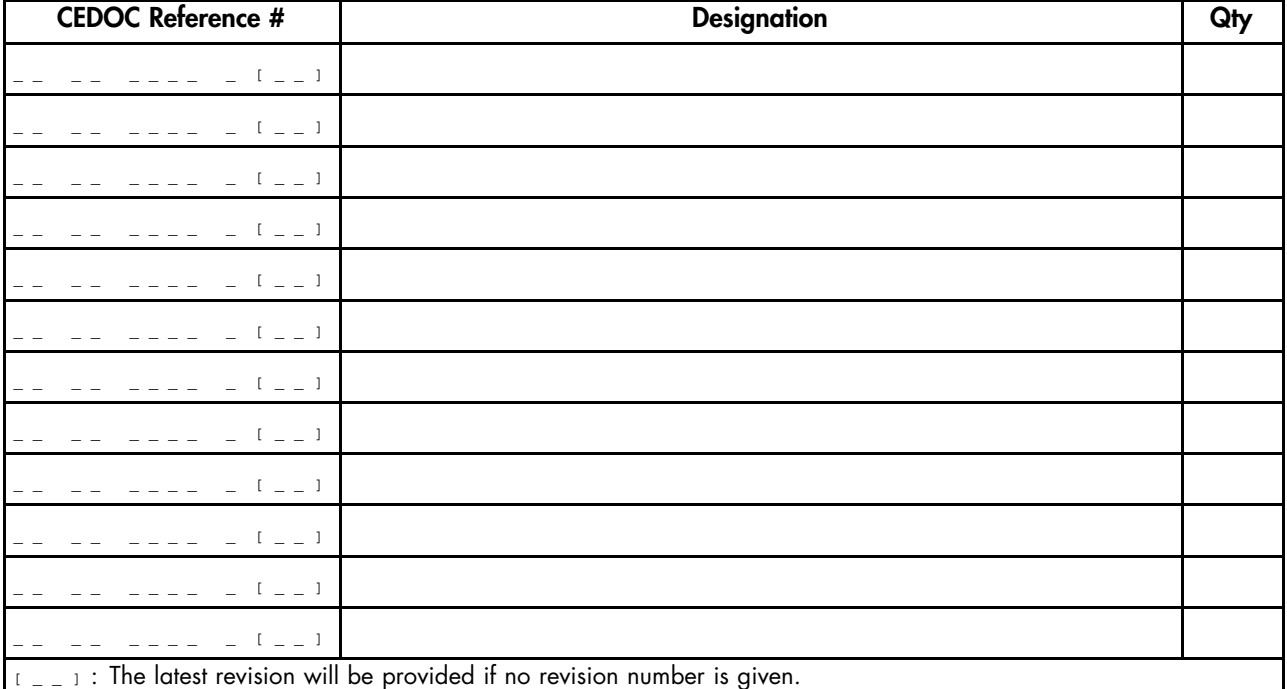

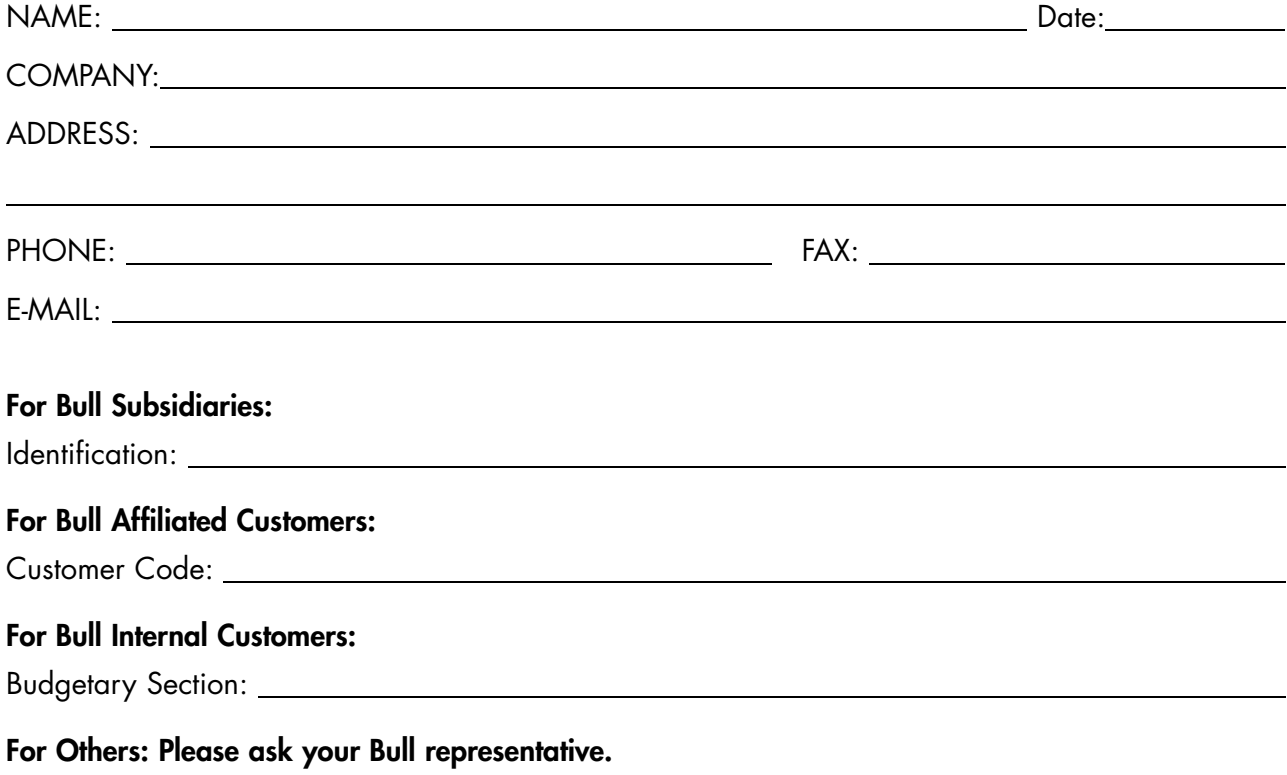
86 F1 06EW 00 REFERENCE

BULL CEDOC 357 AVENUE PATTON B.P.20845 49008 ANGERS CEDEX 01 FRANCE